Bedienungsanleitung für

# **DALI Watch**

**Version 1 14.11.2016**

**Software 1.1 R451 oder neuer**

## **Wenn es schnell gehen muss, blättern Sie zur Kurzanleitung auf den letzten Seiten!**

Verson: 1.0 Stand: 15.07.2017 Autor: Anna Holthaus

**XTB** 

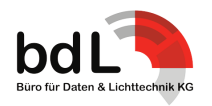

Adlershofer Str.6 - D-12557 Berlin - fon: +49.30.740.767.16 - fax: +49.30.740.767.17 - info@b-dL.com

## *Introduction*

Welcome to the world of DALI. The protocol can be complicated as well as confusing - and sometimes just plain bizarre. To add to the 'gaiety' there are a lot of 'reserved' commands and a bunch of 'application extended commands' resulting in not enough command space to fit into 8 bits so 'special' or high commands are needed. They tend to work in a completely different way to other 'low' commands and to each other. There is a full list of commands and responses at the end of this manual.

The terminology has been kept as close to the DALI standard as possible and where it can be ambiguous explanations provided.

To simplify the commands, commands OFF (command 0) to AP-PLICATION EXTENDED COMMANDS (command 255) are referred to low commands. Commands from TERMINATE (command 256) to ENABLE DEVICE TYPE (command 272) are referred to high commands.

DALI also helpfully? (as it uses less bits) has a channel/address range from 0 to 63 rather than 1 to 64 and in order to keep as close as possible to the DALI standard the Watch sticks to this format. To simplify in day to day use the default address loaded on a functions entry is 1 rather than 0, so you can get to zero (if the mood takes you) by pressing the Down or Left key depending on function type.

ALI again triumphs? when it comes to levels. The allowable range is 0 to 254, not 255 so in displays that show levels 'max' is displayed when the level is = 254.

The XTBA DALI Watch tester is designed to hopefully simplify DALI commissioning or testing, identify faults, monitor commands and make life a little simpler. So if none of the above makes any sense don't panic the Watch will help you through muddy waters of DALI – its not 'Rocket Surgery'.

## *Einleitung*

Willkommen in der DALI-Welt, die genauso kompliziert wie verwirrend sein kann – und manchmal einfach nur seltsam ist. Um den "Spaß" noch ein bisschen größer zu machen, gibt es in der DALI-Welt eine ganze Menge "reservierter" Kommandos und ein paar APPLICATION EXTENDED COMMANDS.

Und die sind nicht immer in 8 Bits unterzubringen, so dass "spezielle" Kommandos oder sogenannte HIGH COMMANDS notwendig sind. Diese Kommandos funktionieren oft ganz anders als ihre Kollegen oder als "niedrigere" Kommandos. Am Ende des Manuals finden Sie eine Übersicht über alle Kommandos und RE-SPONSES.

Wir haben versucht, uns in der Terminologie so nah wie möglich am DALI-Standard zu orientieren. Da, wo wir es für sinnvoll erachten, erklären wir Unklarheiten. Der Übersichtlichkeit halber haben wir die Kommandos in "niedrige Kommandos" und "hohe Kommandos" eingeteilt:

• niedrige Kommandos: alle Kommandos von OFF (Kommando 0) bis APPLICATION EXTENDED COMMANDS (Kommando 255)

• hohe Kommandos: alle Kommandos von TERMINATE (Kommando 256) bis ENABLE DEVICE TYPE (Kommando 272)

DALI bietet 64 Kanäle, beginnend mit der Kurz-Adresse 0 und endend mit der Kurz-Adresse 63; und nicht wie zum Beispiel im Fall von DMX 1 bis 64. Um so nah wie möglich am DALI-Standard zu bleiben, arbeitet die DALI Watch mit dem DALI-Standard. Um aber die alltägliche Handhabung zu vereinfachen, ist bei allen entsprechenden Funktionen die Kurz-Adresse 1 als Standard eingestellt. Möchten Sie mit der Start-Adresse 0 beginnen, drücken Sie je nach Funktions-Typ entweder den Taster DOWN oder MENU und Sie gelangen zur Kurz-Adresse 0.

Ähnlich unterhaltsam sind die Intensitäts-Werte: Der DALI-Standard gibt eine Range von 0 bis 254 vor und nicht von 0 bis 255 wie im Fall von DMX. Das heißt, wenn das Display MAXIMUM LEVEL anzeigt, dann entspricht das einem Intensitäts-Wert von 254.

Wir haben den XTBA DALI Watch Tester entwickelt, um die Inbetriebnahme oder das Testen von DALI-Steuerungen zu vereinfachen, bei der Fehlersuche zu helfen und Kommandos leichter zu überprüfen. Mit anderen Worten: das Leben ein bisschen stressfreier zu gestalten. Und keine Sorge, falls Sie bis jetzt nur "Bahnhof" verstanden haben, die DALI Watch hilft Ihnen beim Navigieren durchs trübe Wasser der DALI-Welt – es ist keine Raketenwissenschaft, versprochen.

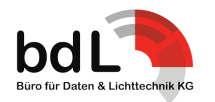

## *DALI Data Polarity*

Dali receivers will work out their own polarity – so you can attach the two cables either way.

## *Advanced Menus*

There is a lot the Watch can do and a lot you might never want to know about. So in user options you can select Advanced Menus on or off. With this set off some of the more esoteric functions are switched off in the menu system to keep them out of the way.

*Power Options*

## **DALI Buss Power**

Unlike most other protocols the DALI line is continually powered from a D.C. power supply 9 to 22volts (normally 15volts) called 'DALI buss power' across the data pair. The controller sends information by switching the positive line low - effectively shorting out the line. The receivers monitor the line for the data and where required will send information back to the controller by the same method.

## **No power supply no communications!**

Watch Power – from an existing DALI Buss Power Supply The DALI Watch can be powered from an external PSU (via the power input socket) or directly from the DALI Buss power – if available.

If the Watch is powered from the DALI Buss (not from its own supply) there is nothing more you need to do. If it finds DALI Buss Power it will turn on, if not it won't - isn't technology a wonderful thing!

The Watch takes about 35ma @15V from the DALI Buss (as you asked) or with its external supply connected it will draw nothing from the DALI Buss.

DALI Buss Power from the Watch

When powered from the Watches' external PSU you can add DALI Buss Power if not available. So fixtures can be simply bench tested, installations half completed or sections of an installation can be tested without the need to find another power supply. How can you tell:

First connect the Watch to the DALI data pair. When connected to the DALI system (and in the main menu loop) if the blue led is off the system already has DALI Buss Power connected. So you can now use the Watch.

If the blue led is flashing quickly there is no DALI Buss Power available so you will need to add power to the Buss.

## *DALI Polarität*

Dali Empfänger arbeiten mit ihrer eignen Polarität, das heißt Sie brauchen beim Anschliesen der beiden Drähte nicht auf die Polarität achten.

XT<sub>R</sub>

## *Funktion ADVANCED MENUS*

Die DALI Watch kann eine ganze Menge und einiges davon werden Sie nie wissen wollen. Darum können Sie unter USER OPTI-ONS die Funktion ADVANCED MENUS auf "ein" (ON) oder "aus" (OFF) setzen. Wenn Sie ADVANCED MENUS auf OFF setzen, sind ein paar dieser "esoterischen" Funktionen ausgeschaltet und können nun nicht mehr zur allgemeinen Verwirrung beitragen.

## **Stromversorgung: Optionen**

Stromversorgung über das DALI Bus: Im Gegensatz zu den meisten anderen Protokollen wird die DALI line über das Datenpaar kontinuierlich mit einer DC 9V bis 22V (normalerweise 15V) DAL Bus-Spannung versorgt.

## **Keine Spannungsversorgung, keine Datenübertragung!**

Die Spannungsversorgung der DALI Watch erfolgt entweder über eine externe PSU (via Netzanschluss) oder direkt über die DALI Bus-Spannung – wenn sie zur Verfügung steht.

Läuft die Spannungsversorgung der DALI Watch über den DALI Bus (und nicht über den Netzanschluss), müssen Sie nichts weiter tun: Findet die DALI Watch den DALI Bus, schaltet sie sich automatisch ein. Und wenn nicht, dann schaltet sich das Gerät auch nicht ein – Technik kann so einfach sein, nicht wahr.

Und falls es Sie interessiert: Die DALI Watch zieht vom DALI Bus ca. 35ma @15V und nichts, wenn das Gerät über eine externe PSU mit Spannung versorgt wird.

Wird die DALI Watch über eine externe PSU mit Spannung versorgt, so stellt die DALI Watch die DALI Busspannung zur Verfügung und Sie benötigen keine zusätzliche DALI BUS Versorgung.So können Sie Scheinwerfer in halbfertigen Installationen einfach und unkompliziert testen oder Sie können Installationen ohne anderweitige Spannungsversorgung überprüfen.

Und so geht's: Verbinden Sie die DALI Watch zunächst mit dem DALI-Datenpaar. Wenn das Gerät mit dem DALI-System (und dem Hauptmenü) verbunden und die blaue LED "aus" ist, ist das System bereits an die DALI Bus-Spannung angeschlossen. Die DALI Watch ist nun einsatzbereit.

Wenn die blaue LED schnell blinkt, steht keine DALI Bus-Spannung zur Verfügung und Sie müssen den Bus mit Spannung versorgen.

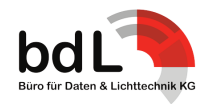

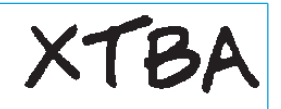

## **Press the function until the following displays:**

**Drücken Sie den Taster FUNCTION bis das Display folgendes anzeigt:**

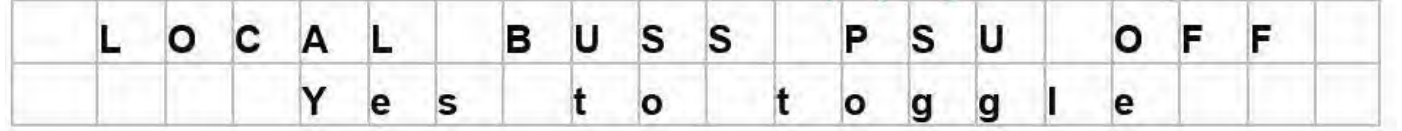

Pressing the Yes button will turn on Local DALI Buss Power, the blue led will stop flashing the display will change to tell you what the line voltage is, so you should be ready to go. Pressing the Function will take you back into the main menu loop.

Wenn Sie den Taster YES drücken, wird die lokale DALI Bus-Spannungsversorgung eingeschaltet. Die blaue LED hört auf zu blinken und das Display wird Ihnen die Netzspannung anzeigen. Das Gerät ist nun betriebsbereit und Sie können loslegen.

Um zum Anfang des Hauptmenüs zurückzukehren, drücken Sie erneut den Taster FUNCTION.

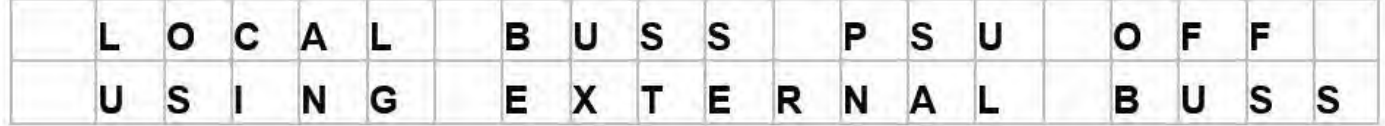

If you enter this menu when the unit is powered from external Dali Buss Power and the Local Buss Power is off the display will change to:

What you need to avoid is turning on Local Buss Power and then connecting to the data pair. As you might end up having two Buss Power supplies on at the same time. This probably won't do much harm or the Watch will simply reset back to the main menu with the Local Buss Power disconnected.

## **Watch Button Control**

The DALI Watch has five buttons to control its functions as follows:

1.FUNCTION: Next main menu or if in a sub menu will always take you back to the top - receive menu.

2.MENU / LEFT: Sub menus or left scroll in receive and transmit 3.YES / RIGHT: Enter selected menu or right scroll in receive and transmit

4.UP: Command scroll or level/value up

5.DOWN : Command scroll or level/value down

Data Led:

If the Watch is receiving DALI e.g. 'receive dali' or other functions that question or down load data from the installation the blue led will be lit.

If the Watch is in channel transmit menus the blue led will slowly flash.

If the blue led flashes quickly there is an error e.g. No Buss Power.

Öffnen Sie das Menü während die Einheit über einen externen DALI Bus mit Spannung versorgt wird und die lokale Bus-Spannung ausgeschaltet (OFF) ist, zeigt das Display folgendes an:

Was Sie vermeiden sollten: Erst die lokale Bus-Spannung einzuschalten und dann connecting to the data pair. Denn so könnte es Ihnen passieren, dass Sie 2 aktive Bus-Spannungsversorgungen zur selben Zeit haben. This probably won't do much harm or the Watch will simply reset back to the main menu with the Local Buss Power disconnected.

## **Funktionen der Taster**

Die DALI Watch verfügt über 5 Taster mit denen Sie die Funktionen wie folgt steuern können:

1.FUNCTION: Nächster Hauptmenü-Punkt. Oder wenn Sie sich in einem Untermenü befinden, gelangen Sie mit dem Taster FUNCTION jederzeit zum entsprechenden Hauptmenü-Punkt zu $rück \sqsubset$ 

2.MENU / LEFT: Hauptmenü-Punkt öffnen. Durch die Punkte eines Untermenüs klicken oder links scrollen in RECEIVE- und TRANS-MIT-Funktionen

3.YES / RIGHT: Ausgewählte Funktion öffnen oder rechts scrollen in RECEIVE- und TRANSMIT-Funktionen. Befinden Sie sich im Hauptmenü, können Sie mit YES / RIGHT zum vorherigen Hauptmenü-Punkt zurückkehren

4.UP: Durch Kommandos scrollen oder Wert bzw. Intensität heraufsetzen

5.DOWN: Durch Kommandos scrollen oder Wert bzw. Intensität heruntersetzen

### **Daten-LED**

• Die blaue LED leuchtet, wenn die XTBA DALI Watch im Empfänger-Modus ist und DALI-Daten empfängt. Die LED leuchtet ebenfalls, wenn eine Funktion ausgewählt ist, die Daten von der DALI-Installation abfragt oder herunterlädt.

• Befindet sich die DALI Watch im Kanalübertragungs-Modus, blinkt die LED langsam.

• Blink die LED schnell, liegt ein Fehler vor; zum Beispiel keine Bus-Spannung

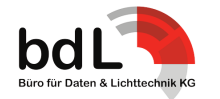

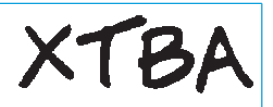

## **Shortcuts**

When in any of the top menus pressing both the Up and Down buttons will switch the display between decimal or percent. This setting is not stored so the Watch will go back to the setting in user options on next power up.

In menus where the Left/Right buttons are used pressing both will set the value to 1. In menus where the Up/Down buttons are used for levels pressing both together will set the value to 50%

## **Shortcuts**

Um in den Hauptmenüs die Anzeige von Dezimal auf Prozent umzuschalten bzw. von Prozent auf Dezimal, drücken Sie die Taster UP und den DOWN gleichzeitig. Bitte beachten Sie, dass diese Einstellung nicht gespeichert wird und die DALI Watch beim nächsten Hochfahren auf die in USER OPTIONS hinterlegte Einstellung zurückgesetzt wird.

In Menüs, in denen die Taster LEFT und RIGHT benutzt werden, setzt ein gleichzeitiges Drücken beider Taster den Wert auf 1. In Menüs, in denen die Taster UP und DOWN zum Einstellen der Intensität benutzt werden, setzt ein gleichzeitiges Drücken beider

## **DALI Buss Power Alert:**

On entry to functions (except User Options) the Watch will check that DALI Buss Power is available. If there is no power the display will change to:

## **DALI Bus Power Alarm**

Taster die Intensität auf 50%.

Beim Öffnen aller Funktionen (ausgenommen USER OPTIONS), überprüft die DALI Watch, ob DALI Bus-Spannung verfügbar ist. Ist dies nicht der Fall, zeigt der Display folgendes an:

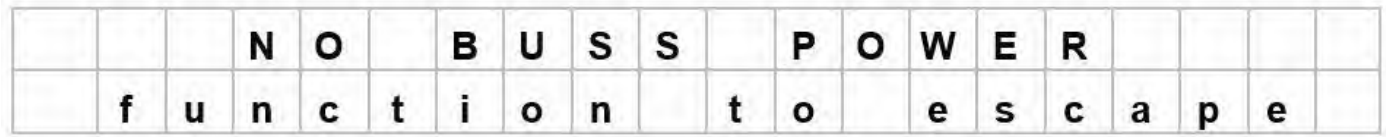

## **Main Menu Loop**

Receive DALI → Transmit DALI → Setup Devices → Query Devices  $\rightarrow$  DALI Parameters  $\rightarrow$  User options  $\rightarrow$  Development Tools ↑

Pressing Menu when the main menu is displayed will take you into that functions sub menu. Pressing the Menu button again will then take you around the sub menu loop. Pressing Yes will then enter that function.

So with Receive Levels displayed pressing Menu button will take you into the Receive menu loop. Pressing the Menu button again will take you around the receive loop.

Pressing the function button when in a sub menu will take you back to the top of that submenu.

## **Receive Menu Loop**

Receive Levels → View Commands Live → View Command History → View Raw Data → Command Compare → Receive Group Levels → Flicker Finder ↑

### *• Receive Levels*

Pressing the Yes button will enter the receive function. This allows you to view any DALI levels (arc power commands). Group level commands are ignored as they have their own menu below. If there is no DALI being received the Watch will let you know with

## **Auswahl Hauptmenü**

Receive DALI  $\rightarrow$  Transmit DALI  $\rightarrow$  Setup Devices  $\rightarrow$  Query Devices → DALI Parameters → User options → Back Up Functions → Development Tools ↑

Und so gelangen Sie von einem der oben aufgeführten Hauptmenüs in das entsprechende Untermenü: Wählen Sie zunächst mittels des Tasters FUNCTION das gewünschte Hauptmenü aus. Erscheint es im Display, drücken Sie MENU, um das Untermenü zu öffnen. Wählen Sie mit dem Taster MENU die von Ihnen gesuchte Funktion aus. Drücken Sie YES, um die entsprechende Funktion zu öffnen.

**Beispiel:** Das Display zeigt RECEIVE DALI an. Drücken Sie MENU, um das Untermenü zu öffnen. Nun zeigt das Display RE-CEIVE LEVELS an. Drücken Sie erneut MENU, können Sie sich durch die weiteren Menü-Unterpunkte navigieren: z. B. VIEW COMMANDS LIVE, VIEW COMMANDS HISTORY, VIEW RAW DATA etc. Möchten Sie eine Funktion öffnen, drücken Sie YES.

Grundsätzlich gilt: Wenn Sie sich in einem Untermenü befinden, gelangen Sie mit dem Taster FUNCTION jederzeit zum entsprechenden Hauptmenü-Punkt zurück.

## **Auswahlmenü RECEIVE DALI**

Receive Levels → View Commands Live → View Command History  $\rightarrow$  View Raw Data  $\rightarrow$  Command Compare  $\rightarrow$  Receive Group Levels → Flicker Finder ↑

## *• RECEIVE LEVELS*

Drücken Sie YES, um das Menü RECEIVE LEVELS zu öffnen. Nun können Sie alle Intensitäten (arc-power-Kommandos) einsehen. Intensität-Kommandos für Gruppen werden an dieser Stelle ignoriert, sie haben ihren eigenen Menü-Unterpunkt (siehe RE-

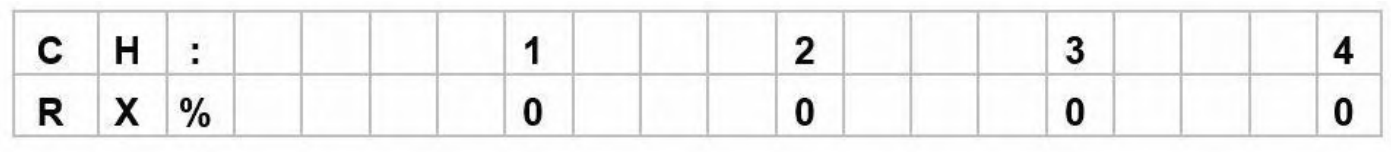

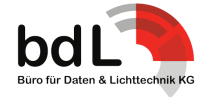

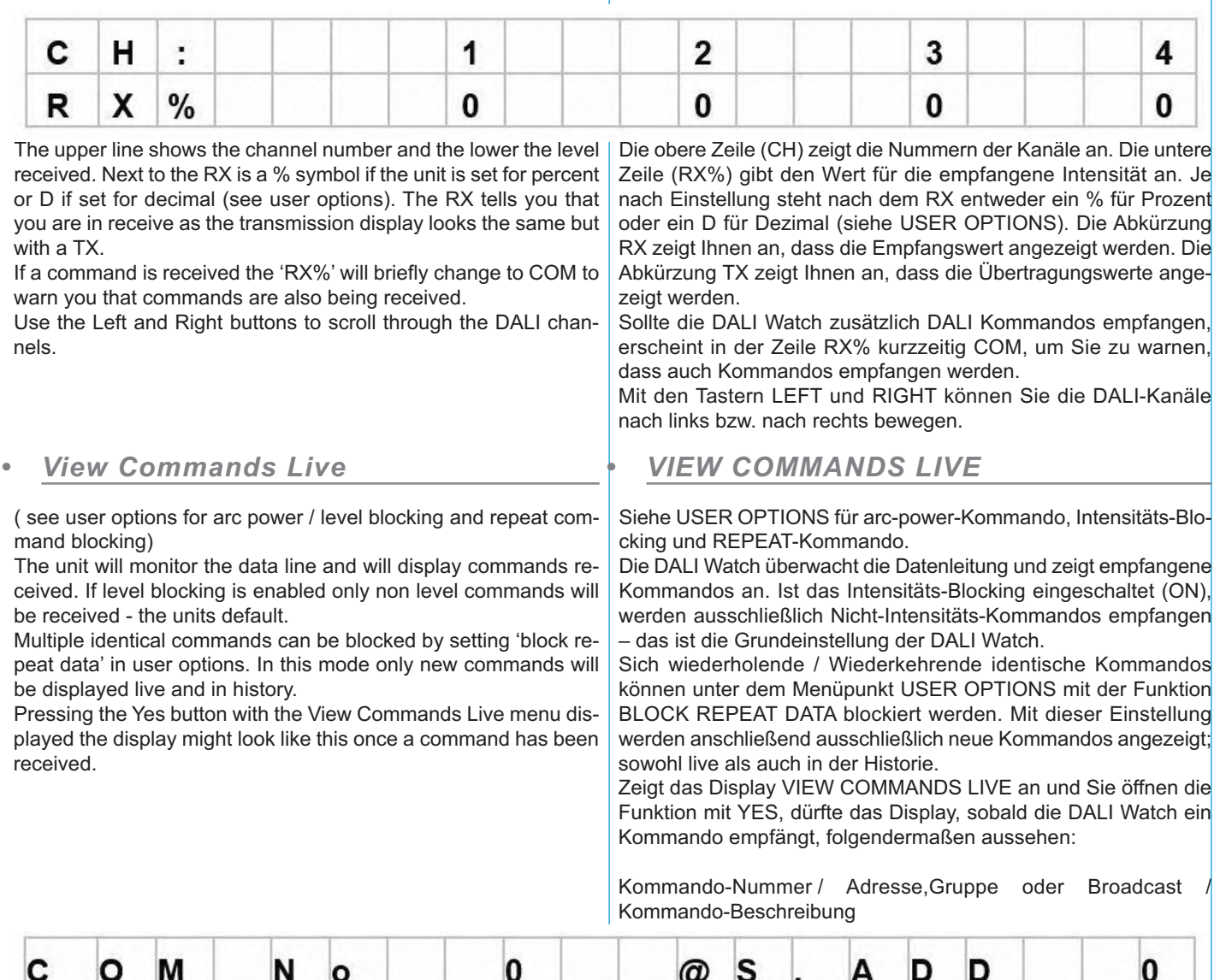

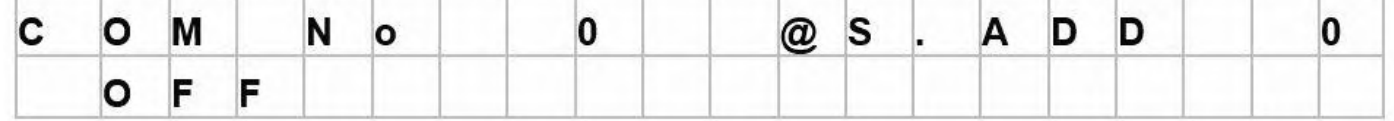

On entry any existing command history will be cleared. The top line tells you the command number and if it is a short ad-

dress, group or broadcast. If it receives a group command the top right will change to GROUP with the group value and if broadcast the top right will change to ALL. With commands that do not have a short address/group or/broad-

cast e.g. some high commands such as Terminate the top right will be blank.

The second line gives the command description. The display will update as any new commands are received

Hinweis: Wenn Sie die Funktion VIEW COMMANDS LIVE öffnen, wird die existierende Kommando-Historie gelöscht.

In der oberen Zeile können Sie die Kommando-Nummer ablesen und sehen, ob es sich um eine Kurz-Adresse, Gruppe oder einen Broadcast handelt. Empfängt die DALI Watch ein Gruppen-Kommando, zeigt das Display rechts oben GROUP und den dazugehörigen Gruppen-Wert an. Empfängt das Gerät ein Broadcast-Kommando, zeigt das Display rechts oben ALL an.

Bei Kommandos, die über keine Kurz-Adresse, kein Gruppen- oder Broadcast-Kommando verfügen (z. B. hohe Kommandos wie TERMINATE), bleibt die Zeile rechts oben leer.

In der unteren Zeile finden Sie die Kommando-Beschreibung; in diesem Fall OFF. Das Display wird aktualisiert, sobald ein neues Kommando empfangen wird.

## *• View Command History:*

Command history will allow you to view the last 250 command pairs received. It can be used in two ways. When in 'View Com-

## *• VIEW COMMAND HISTORY*

In der Kommando-Historie können Sie die letzten 250 empfangenen Kommando-Paare einsehen. Auf die Kommando-Historie kön-

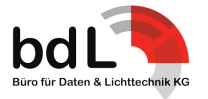

mands Live' pressing the Menu button will enter the history display. Pressing the menu button again will take you back to 'View Commands Live.' So you switch between the two. If entered from the main menu it will display the last 250 commands received.

The COM in the top left of the display is replaced with the slot value and the Up and Down keys can be used to scroll through the history.

nen Sie in zweierlei Weise zugreifen:

1. Wenn Sie in VIEW COMMANDS LIVE sind und MENU drücken, dann wechselt das Display zur Kommando-Historie. Drücken Sie anschließend erneut MENU, gelangen Sie wieder zurück zur Funktion VIEW COMMANDS LIVE. So können Sie in VIEW COM-MANDS LIVE zwischen LIVE und HISTORY hin- und herschalten.

2. Wenn Sie über das Auswahlmenü RECEIVE DALI gehen und im Untermenü die Funktion VIEW COMMAND HISTORY öffnen. Das Display: Das COM in der Zeile links oben wird nun durch den Slot-Wert ersetzt. Mit mit den Tastern UP und DOWN können Sie sich durch die Historie scrollen.

History Slot / Adresse,Gruppe oder Broadcast / Kommando-Beschreibung

Verfügt der Slot über keine Kommando-Daten (z. B. beyond the

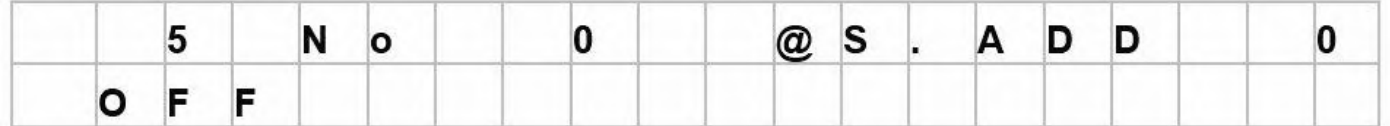

If the slot has no command data e.g. beyond the command history the display will show ' EMPTY SLOT'.

*• View Raw Data:*

The received data is displayed as follows:

*• VIEW RAW DATA*

Die empfangenen Daten werden wie folgt dargestellt:

command history), zeigt das Display EMPTY SLOT an.

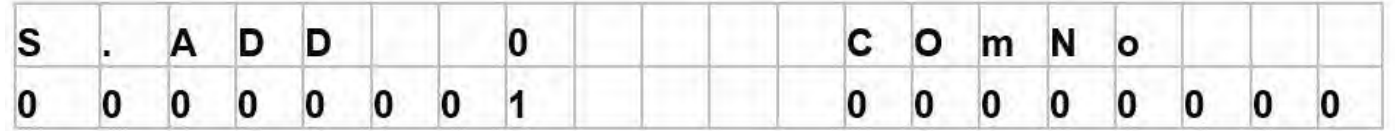

=Short address 0 with command 0 (OFF):

The upper line displays the short address, group or ALL for a broadcast command.

Note bit 0 is set for 1 (the command bit) as OFF is a command, the address is contained in bits 1 through 6.

If level blocking is turned off and a level is being received the display should look something like this:

= Kurz-Adresse 0 mit Kommando 0 (OFF)

Die obere Zeile zeigt die Kurz-Adresse (S. ADD), das Gruppen-Kommando (GROUP) oder ALL für ein Broadcast-Kommando an. Bitte beachten Sie: Da OFF ein Kommando ist, ist das Bit 0 auf 1 (das Kommando-Bit) gesetzt. Die Adresse ist in den Bits 1 bis 6 enthalten.

Ist das Intensitäts-Blocking ausgeschaltet und die DALI Watch empfängt einen Intensitäts-Wert, dürfte das Display so aussehen:

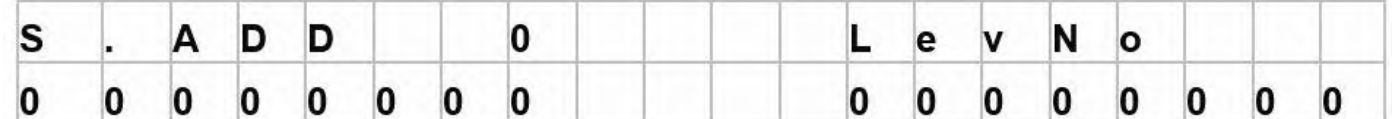

= Short address 0 at level zero

If the unit is receiving a high command the top left will change to HICOM as follows:

= Kurz-Adresse 0 bei Intensität Null

Empfängt das Gerät ein HIGH COMMAND, ändert sich die Anzeige links oben in HICOM:

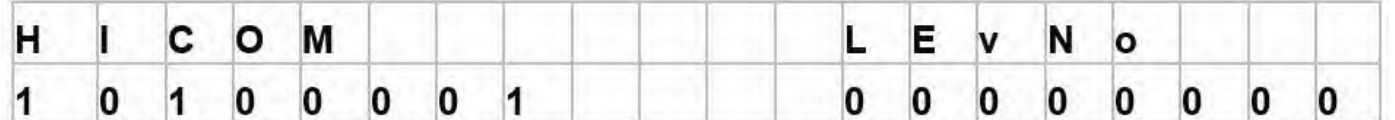

= TERMINATE

Pressing and holding the Yes button when in view raw data will freeze the display to give you a chance to see what is going on with fast data.

#### = TERMINATE

Um im Untermenü VIEW RAW DATA sehen zu können, was mit den schnellen Daten passiert, drücken und halten Sie YES: das Display wird "eingefroren".

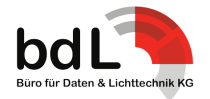

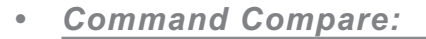

This function allows a command with either a short address, group or broadcast to be set up or high commands with or without data in the second byte. The Watch will then wait for reception of this exact command and let you know it has been received.

So if you are wondering why your system does not respond to a particular command you can find out if it has ever been sent. Or for commands that need to be received twice to activate a device (Commands 32-128, Initialise, Randomise) you can see if they were sent twice, or you could use Command History.

*• COMMAND COMPARE*

Mit der Funktion COMMAND COMPARE können Sie ein Kommando mit entweder einer Kurz-Adresse, Gruppe oder im Broadcast oder ein HIGH COMMAND mit oder ohne Daten im zweiten Byte aufsetzen / einrichten(?!). Die DALI Watch wartet anschließend auf den Empfang genau dieses Kommandos. Empfängt die DALI Watch das Kommando, zeigt die DALI Watch es Ihnen an. Sollten Sie sich also wundern, warum "Ihre" Installation auf ein bestimmtes Kommando nicht reagiert, können Sie mit der Funktion COMMAND COMPARE herausfinden, ob das Kommando überhaupt jemals gesendet wurde. Oder Sie können überprüfen, ob Kommandos, die zweimal empfangen werden müssen, um ein Endgerät zu aktivieren (Kommandos 32 bis 128, INITIALISE, RAN-DOMISE) auch wirklich zweimal gesendet werden. Alternativ können Sie in der COMMAND HISTORY nachsehen.

Pressing the Yes button from Command Compare the display will change to:

Wenn das Display COMMAND COMPARE anzeigt, drücken Sie den Taster YES, um die Funktion zu öffnen. Das Display zeigt nun folgendes an:

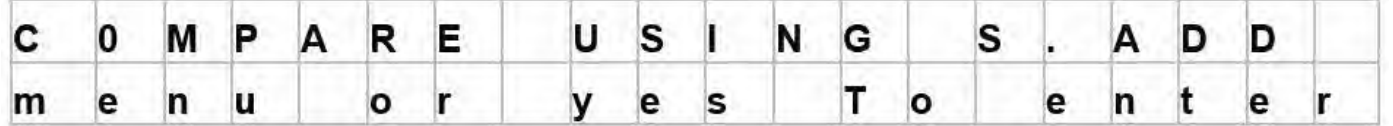

Pressing the Menu button again will loop through the short address (S.ADD) Group or broadcast (B.CAST). In this way any command can be set up to be compared.

Drücken Sie anschließend MENU, um im Display zwischen Kurz-Adresse (S.ADD), Gruppe (GROUP) und Broadcast (B.CAST) zu wechseln. Auf diese Weise können Sie jedes Kommando für einen Vergleich auswählen.

Pressing Yes will take you into the compare display.

Drücken Sie YES, um zum COMPARE-Display zu gelangen

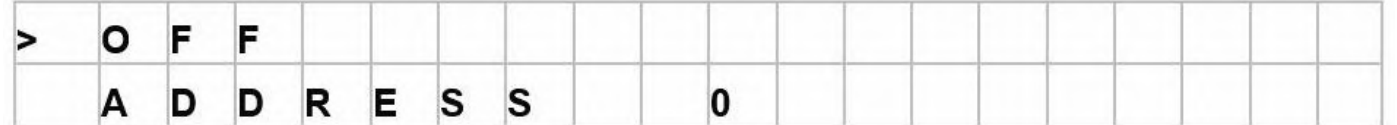

Pressing the Menu button will toggle the left side arrow  $>$  to the upper or lower line. With the arrow in the upper line pressing the Up/Down buttons will change the command to be compared. With the arrow on the lower line the address or group (if set on entry) can be altered.

If the command has no address, group or broadcast e.g. high commands the display will change. If the command has a value e.g. load DTR then the display will change and the lower line is then used to set a value.

Drücken Sie MENU, um den Pfeil > links zwischen der oberen und unteren Zeile hin- und herzuschalten. Ist der Pfeil > in der oberen Zeile, können Sie mit den Tastern UP und DOWN das zu vergleichende Kommando ändern. Ist der Pfeil > in der unteren Zeile, kann die Kurz-Adresse oder Gruppe (falls eingangs gesetzt? if set on entry) mit den Tastern UP und DOWN geändert / bestimmt / ausgewählt werden.

Verfügt das Kommando über keine Adresse, Gruppe oder keinen Broadcast (z. B. bei HIGH COMMANDS), ändert sich das Display. Ist dem Kommando ein Wert zugeordnet (z. B. LOAD DRT), ändert sich das Display und der Wert kann in der unteren Zeile eingegeben werden.

Drücken Sie YES, um zum COMPARE-Display zu gelangen:

Pressing the Yes button will take you into the compare display as follows:

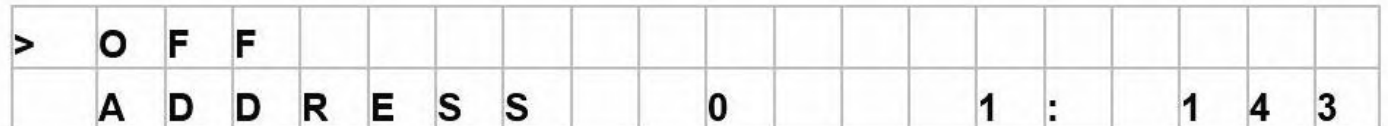

= 1 command found equal to OFF at address 0 in 143 commands received.

The figure on the left of the semi colon is the number of equal commands received. The right hand figure is the number of commands received; the range of both is 0 to 255.

= 1 OFF-Kommando gefunden auf Kurz-Adresse 0 bei 143 empfangenen Kommandos

Die Zahl links des Doppelpunktes zeigt die Anzahl der gleichen / identischen / gleichwertigen empfangenen Kommandos. Die Zahl rechts zeigt die Anzahl aller empfangenen Kommandos. Beide Zahlen können sich in einem Bereich von 0 bis 255 bewegen.

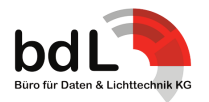

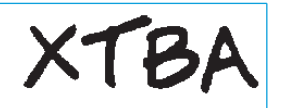

## *• Receive Group Levels*

This functions as in Receive Levels except arc power levels are ignored and group levels displayed. Pressing the Yes button will take you into the Group Level display as follows:

*• RECEIVE GROUP LEVELS*

Funktioniert wie RECEIVE LEVELS, nur das in RECEIVE GROUP LEVELS die arc-power-Intensitäten ignoriert und stattdessen Gruppen-Intensitäten angezeigt werden.

In diesem Fall ist Gruppe 1 auf 100% gesetzt. Mit den Tastern LEFT und RIGHT können Sie die Gruppen 0 bis 15 nach links bzw.

Mit der Funktion FLICKER FIDNER können Sie Fehler in der Übertragung oder zeitweise auftretende Probleme finden. Für eine erfolgversprechende Fehlersuche sollten Intensitäts-Kommandos

Rufen Sie den Menüpunkt FLICKER FINDER auf und drücken Sie YES, um die Funktion zu öffnen. Im Display erscheint TAKE SNAPSHOT. Drücken Sie YES und die DALI Watch speichert the existing data frame on the line. Im Display erscheint nun COMPARING DATA.Nun werden eingehende Kurz-Adressen und Kommandos oder Intensitäts-Werte mit dem internen Speicher abgeglichen. Sollte die DALI Watch Abweichungen finden, wird der

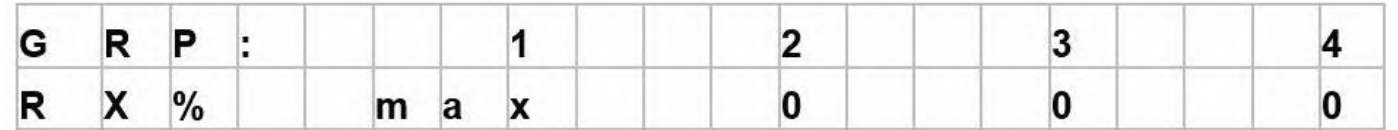

rechts bewegen.

verwendet werden.

*• FLICKER FINDER*

In this case group 1 is at full. Pressing the Left/Right buttons will scroll through the groups 0 to 15.

#### *• Flicker Finder:*

This function is used to establish if there are any errors in transmission or intermittent problems and is most usefully used with level commands.

Pressing Yes from the flicker finder menu the display will ask you to 'TAKE SNAPSHOT'. Pressing Yes will store the existing data frame on the line and the display will change to COMPARING DATA.

Incoming address and command or level information is now compared with the internal memory and if any differences detected the first error detected will be displayed as follows:

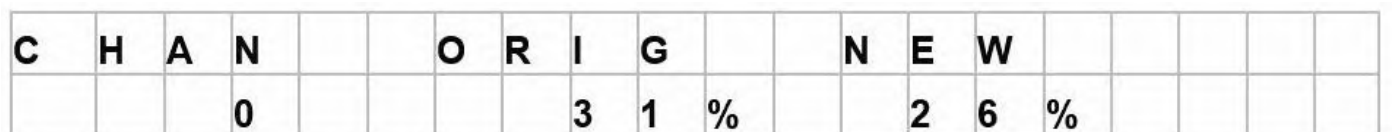

In this case address 0 has moved from 31% to 26% during the sample time.

## **Transmit Menu Loop**

Adjust single levels  $\rightarrow$  Adjust One  $\rightarrow$  Level Adjust All Levels  $\rightarrow$ Global all Levels → Adjust Group Levels ↑

#### *• DATA CONFLICT ALERT*

The DALI Watch is designed to be both a DALI programmer/tester and a DALI monitor. In an installation it is possible that there is another transmitting device in use so if you try to transmit the Watch will warn you that there is already something transmitting as follows:

In diesem Fall hat sich die Adresse 0 während des Messzeitraums von 26% auf 31% verändert.

## **Auswahlmenü TRANSMIT DALI**

erste Fehler auf dem Display wie folgt dargestellt:

Adjust single levels  $\rightarrow$  Adjust One  $\rightarrow$  Level Adjust All Levels  $\rightarrow$  Global all Levels → Adjust Group Levels ↑

### *• DATA CONFLICT ALERT*

Die DALI Watch ist sowohl ein DALI-Programmierer und -Tester als auch ein DALI-Monitor. Gibt es in einer Installation noch ein weiteres Endgerät, dass ebenfalls Daten überträgt, warnt die DALI Watch Sie, wenn Sie versuchen, Daten zu übertragen:

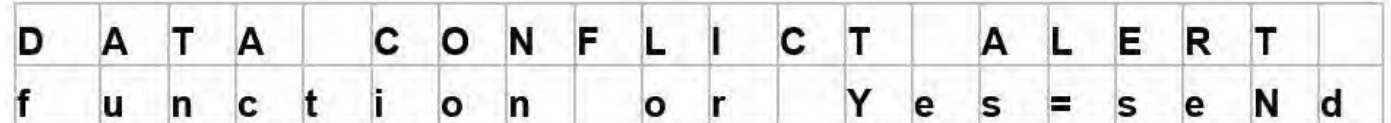

Pressing Yes will start the transmission but the data may be corrupted e.g. drink too much and try to bribe public officials. Pressing Function will escape to the main menu loop.

Drücken Sie YES, startet die Übertragung. Es kann allerdings sein, dass die Daten "korrumpiert" sprich fehlerhaft sind. Drücken Sie FUNCTION, gelangen Sie zurück zum Menüpunkt TRANSMIT DALI.

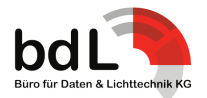

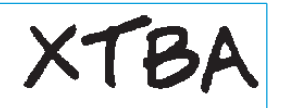

## *• Adjust single levels:*

Pressing the Yes button will enter the function and the display will change to: This allows you to alter any DALI level.

*• ADJUST SINGLE LEVELS*

Drücken Sie YES, um die ADJUST SINGLE LEVELS zu öffnen. Sie können nun jeden DALI-Kanal ändern / bearbeiten. Das Display zeigt folgendes an:

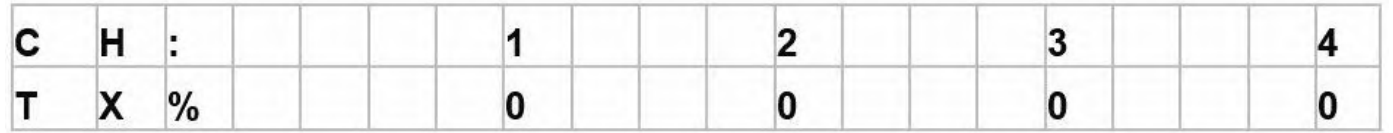

The upper line shows the channel number and the lower the level transmitted. Next to the TX is a % symbol if the unit is set for percent or D if set for decimal (see user options). The TX tells you that you are in receive as the receive display looks the same but with a RX.

Use the Left and Right buttons to scroll through the DALI channels.

The first channel on the left is the channel that you have command of. Pressing the Up/Down buttons will alter the level at that channel number. So by using the Left/Right Up Down you can control all 64 channels. Note in this mode the Watch transmits all 64 channels and as DALI is not a quick protocol (not even close) there will be a delay from the display and the device getting to that level.

Die obere Zeile (CH) zeigt Ihnen die Nummern der Kanäle an. Die untere Zeile (TX%) gibt die übertragenen Werte an. Je nach Einstellung steht nach dem TX entweder ein % für Prozent oder ein D für Dezimal (siehe USER OPTIONS).

Die Abkürzung TX zeigt Ihnen an, dass die Übertragungswerte angezeigt werden. Steht ein RX in der unteren Zeile, werden Ihnen die Empfangswerte angezeigt.

Nutzen Sie die Taster LEFT und RIGHT, um die DALI-Kanäle nach links bzw. recht zu bewegen.

Sie können den ersten Kanal auf der linken Seite bearbeiten / porgrammieren / setzen. Den Wert für diesen Kanal können Sie mittels der Taster UP und DOWN verändern. Mit den Tastern LEFT und RIGHT können Sie die 64 Kanäle nach links bzw. rechts bewegen. Bitte beachten Sie, dass die DALI Watch in diesem Modus alle 64 Kanäle überträgt. Und da DALI kein schnelles Protokoll ist (eher das Gegenteil trifft zu…), dauert es eine Weile, bis das Endgerät den auf dem Display angezeigten Wert auch tatsächlich ausgibt.

### *• Adjust One Level:*

Pressing the Yes button will enter the function and the display will change to: This allows you to alter all DALI levels to quickly find a device.

*• ADJUST ONE LEVEL*

Drücken Sie YES, um die Funkion ADJUST ONE LEVEL zu öffnen. Sie können nun gezielt die von Ihnen gewünschte Kurz-Adresse auswählen und einen Intensitäts-Wert setzen. So können Sie ein Endgerät schnell finden. Das Display zeigt folgendes an:

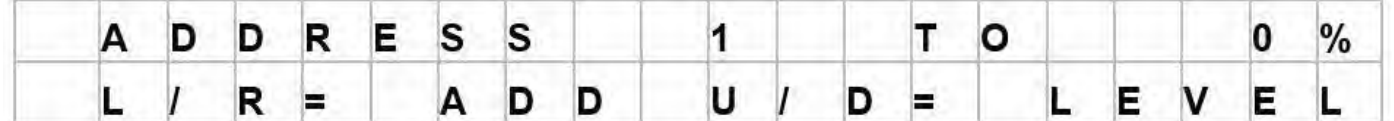

Pressing the Left/Right buttons will alter the address setting and the Up/Down the level.

### *• Adjust All Levels:*

Pressing the Yes button will enter the function and the display will change to:. This allows you to alter all DALI levels (arc power commands).

Drücken Sie LEFT oder RIGHT, um zu einer entsprechenden Adresse zwischen 0 und 63 zu gelangen. Mit UP und DOWN ändern Sie den Wert für die ausgewählte Adresse.

## *• ADJUST ALL LEVELS*

Drücken Sie YES, um die Funkion ADJUST ALL LEVELS zu öffnen. Sie können nun alle DALI-Werte (arc-power-Kommandos) ändern / anpassen / bearbeiten. Das Display zeigt folgendes an:

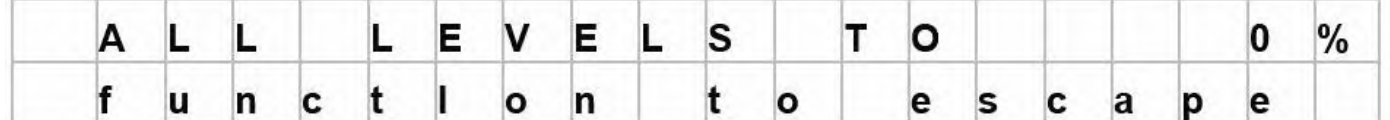

Pressing the Up/Down buttons will alter 64 channels.

Drücken Sie UP oder DOWN, um die Werte für alle 64 Kanäle zu ändern. Die Werte werden anschließend über die Kurz-Adressen übertragen.

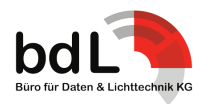

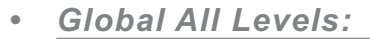

Pressing the Yes button will enter the function and the display will change to: This allows you to alter all DALI levels (arc power commands) ignoring any short addresses using the broadcast all address.

*• GLOBAL ALL LEVELS*

Drücken Sie YES, um die Funktion GLOBAL ALL LEVELS zu öffnen. Sie können nun alle DALI-Werte (arc-power-Kommandos) für alle 64 DALI-Kanäle ändern / bearbeiten. Die Werte werden im Broadcast gesendet und Kurz-Adressen ignoriert. Das Display zeigt folgendes an:

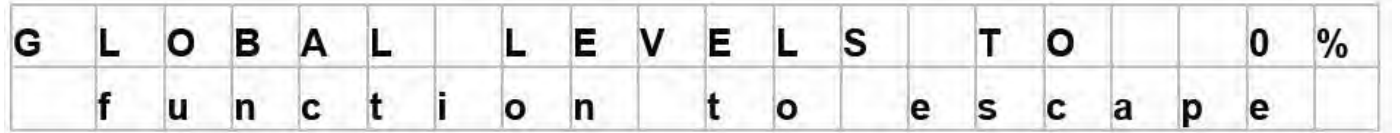

Pressing the Up/Down buttons will alter 64 channels using the broadcast command. This might be useful if a device seems not to respond to short addressing. If it responds to Global Level then it is connected but not short addressed.

Drücken Sie UP oder DOWN, um die Werte für alle 64 Kanäle über das Broadcast-Kommando festzulegen. Diese Funktion kann hilfreich sein, wenn ein Endgerät auf eine Kurz-Adresse nicht zu antworten / reagieren scheint. Antwortet / Reagiert das Endgerät auf GLOBAL LEVEL, ist das Endgerät angeschlossen, aber nicht adressiert.

## **Adjust Group Levels**

Pressing the Yes button will enter the function and the display will change to: This allows you to alter all DALI levels of all 16 groups.

## **ADJUST GROUP LEVELS**

Drücken Sie YES, um die Funktion ADJUST GROUP LEVELS zu öffnen. Sie können nun alle DALI-Werte aller 16 Gruppen ändern. Das Display zeigt folgendes an:

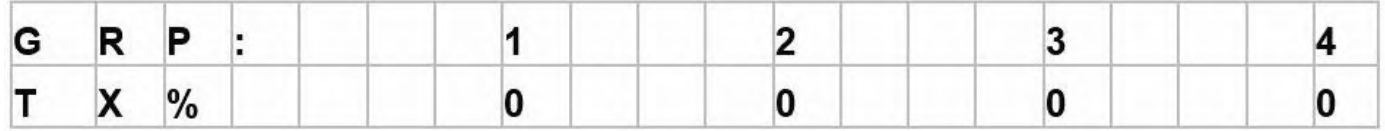

The upper line shows the group number and the lower the level transmitted. Next to the TX is a % symbol if the unit is set for percent or D if set for decimal. Use the Left and Right buttons to scroll through the DALI groups.

The first group on the left is the group that you have command of. Pressing the Up/Down buttons will alter the level of that group. So by using the Left/Right Up Down you can control all 16 groups.

Note: The Watch will only transmit groups with an active level. So if no group levels are set nothing will be transmitted. This screen allows multiple groups to be controlled at the same time.

Setting levels in a fixture with more than one group will cause the fixture to switch between all the levels set in sequence – probably too fast to see and create a 'mush'.

## **Set Up Devices Loop**

Quick Set Up Devices → Group Scene + All → Discover/Program All → Discover/Program New → Patch Devices → Remove Short Address → Check Devices → Single Program ↑

Die obere Zeile zeigt die Nummern der Gruppen (GRP) an. Die untere Zeile die übertragenen Werte (TX%). Je nach Einstellung steht nach dem TX entweder ein % für Prozent oder ein D für Dezimal (siehe USER OPTIONS). Mit den Tastern LEFT und RIGHT können Sie die Gruppen 1 bis 16 nach links bzw. rechts bewegen.

Sie können die erste Gruppe auf der linken Seite bearbeiten. Drücken Sie die UP oder DOWN, wenn Sie den Intensitäts-Wert für diese Gruppe ändern / anpassen wollen. Mit den Tastern LEFT und RIGHT können Sie die 16 Gruppen nach links bzw. rechts bewegen.

Bitte beachten Sie, dass die DALI Watch nur Gruppen mit einem aktiven Intensitäts-Wert überträgt. Ist für eine Gruppe keine Intensität gesetzt, wird auch nichts übertragen. Mit dieser Anzeige (screen?) können Sie mehrere Gruppen gleichzeitig steuern.

Setting levels in a fixture with more than one group will cause the fixture to switch between all the levels set in sequence – probably too fast to see and create a 'mush'.

## **Auswahlmenü SET UP DEVICES**

Quick Set Up Devices → Group Scene + All → Discover/Program All → Discover/Program New → Patch Devices → Remove Short Address → Check Devices → Single Program ↑

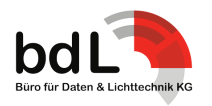

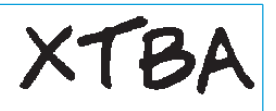

## **Quick Set Up – sets up max/min etc. and Scene Levels**

In order to set up a DALI device values need to be transferred to the data transfer register before the set up command transfers the value to the relevant device slot and all commands sent twice in less than 100ms. This would take some speedy finger action so the Watch deals with all of this for you so you don't need to bother.

Pressing the Yes button the display will change to:

## **QUICK SET UP: Einstellen von MAX/MIN etc. und SCENE LEVELS**

Um ein DALI-Endgerät einzurichten (? set up oder zu programmieren?), müssen die entsprechenden Werte zuerst im DATATRANS-FER REGISTER hinterlegt werden. Anschließend leitet das SET-UP-Kommando die Werte an den entsprechenden Geräte-Slot weiter und alle Kommandos werden in weniger als 100ms zweimal gesendet. Wie Sie sehen, würde das Ganze ziemlich flinke Finger erfordern und damit Sie sich darum nicht kümmern müssen, macht das die DALI Watch für Sie.

Drücken Sie YES, um die Funktion QUICK SET UP zu öffnen. Das Display zeigt folgendes an:

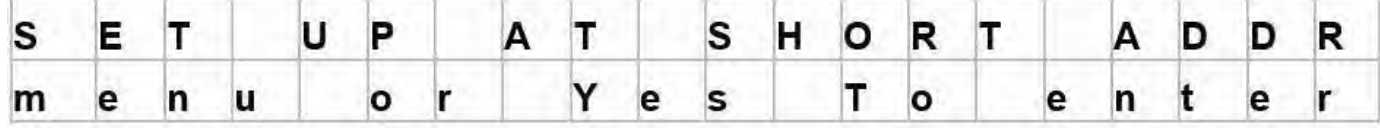

Pressing the Menu button again will loop through short address (S.ADD) Group or broadcast (B.CAST). This allows all types of set up. If broadcast is selected the Watch will display ? SET UP ALL DEVICES? To warn you that you are about do globally change all connected devices.

Drücken Sie erneut den Taster MENU, springt die obere Zeile zwischen Kurz-Adresse (SHORT ADDR), Gruppe (GROUP) und Broadcast (BROADCAST) hin und her. Wählen Sie den von Ihnen gewünschten Einstellungs-Modus / Programmier-Modus aus.

Hinweis: Wählen Sie BROADCAST aus, erscheint auf dem Display ?SET UP ALL DEVICES? Sie werden gewarnt, dass kurz davor sind, im BROADCAST alle angeschlossenen Geräte mit den selben Werten zu versehen

Drücken Sie YES, um den ausgewählten Einstellungs-Modus / Programmier-Modus zu öffnen. Das Display zeigt folgendes an:

Pressing Yes will take you into set up display.

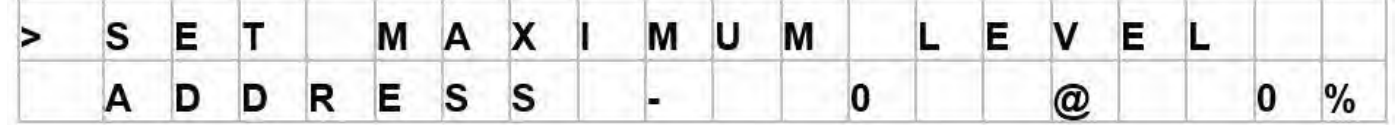

With the arrow  $>$  on the upper left of the display the Up/Down buttons control which command to be sent. Commands available are: Set Maximum Level, Set Minimum Level, Set Failure Level, Set Power On Level, Fade Time, Fade Rate. Set levels in Scenes 0 to 15.

Pressing the Menu button will move the arrow to the lower left. This allows the Up/Down buttons to control the address or group. (If in broadcast the address will be ASLL so the arrow will move directly to the level setting). Pressing the Menu button again will move the arrow next to the @. The Up/Down buttons can now be used to set the level to be sent.

Once you have set up the command, address and level press the Yes button and the command will be sent. The display will show 'CONFIGURATION SENT' before returning back to the quick set up display.

Befindet sich der Pfeil > in der oberen Zeile links, können Sie mit den Tastern UP und DOWN das zu sendende Kommando auswählen. Folgende Kommandos stehen zur Verfügung: Set Maximum Level, Set Minimum Level, Set Failure Level, Set Power On Level, Fade Time, Fade Rate, Set Levels in Scenes 0 to 15.

Drücken Sie den Taster MENU, springt der Pfeil > in die untere Zeile. Nun können Sie mit den Tastern UP und DOWN eine Kurz-Adresse oder Gruppe auswählen. (Befindet sich die DALI Watch im BROADCAST-Modus, lautet die Adresse ASLL und der Pfeil > springt direkt vor das @-Zeichen und Sie können die Intensität bestimmen.) Drücken Sie anschließend erneut MENU, springt der Pfeil > vor das @-Zeichen. Mit den Tastern UP und DOWN können Sie jetzt den gewünschten Intensitäts-Wert eingeben.

Sie haben Kommando, Kurz-Adresse, Gruppe oder Broadcast und Wert gesetzt? Dann drücken Sie YES und das Kommando wird gesendet. Das Display zeigt nun kurz CONFIGURATION SENT an und wechselt dann wieder in die QUICK-SET-UP-Anzeige.

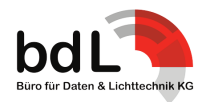

*Bedienungsanleitung für die DALI Watch*

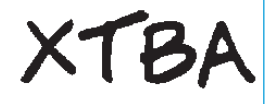

*• Group Scene + All – Set up scenes and groups and all DALI commands*

*• GROUP & SCENE + ALL: Set-up SCENES, GROUPS und alle DALI-Kommandos*

Pressing the Yes button the display will change to:

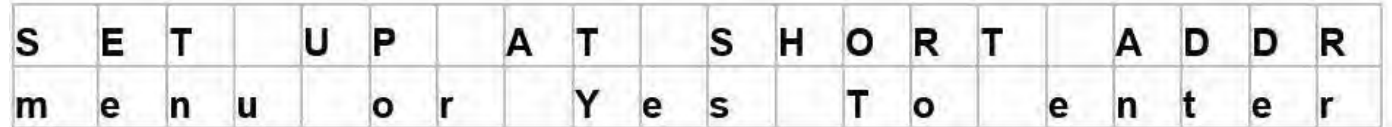

Pressing the Menu button again will loop through short address (S.ADD) Group or broadcast (B.CAST). This allows all types of set up. If broadcast is selected the Watch will display ? SET UP ALL DEVICES? To warn you that you are about to globally change all connected devices.

Drücken Sie YES um die Funktion GROUP & SCENE + ALL zu öffnen. Das Display zeigt nun folgendes an:

Drücken Sie MENU, springt die obere Zeile zwischen Kurz-Adresse (SHORT ADDR), Gruppe (GROUP) und Broadcast (BROADCAST) hin und her. Wählen Sie den von Ihnen gewünschten Einstellungs-Modus / Programmier-Modus aus.

Hinweis: Wählen Sie BROADCAST aus, erscheint auf dem Display ?SET UP ALL DEVICES?. Sie werden gewarnt, dass Sie kurz davor sind, im BROADCAST alle angeschlossenen Geräte mit den

Pressing Yes will take you into the advanced set up display:

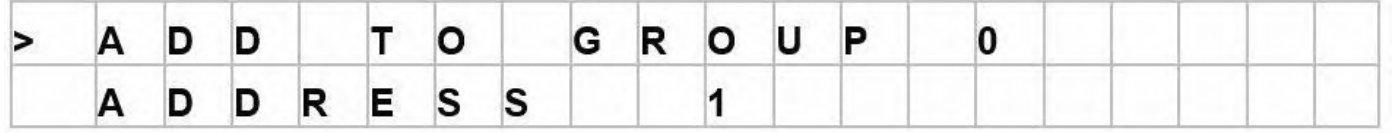

Advanced Set Up lets you control the DALI installation directly. A lot of the commands you will probably never directly use as the Watch will use them in other functions but add or remove from group and remove from scene are controlled here.

For this reason the Watch will enter the entire DALI command list at 'add to group 0'. Pressing the up key will scroll through the group commands add group and then remove group commands and on up through the command list. Pressing the down key from the entry point will get to remove from scene15 and then down through the commands.

Pressing the Menu button will move the arrow to the lower left. The Up/Down buttons can now be used to alter the address or group to be sent to or in the case of some high commands alter the value or address.

All of the DALI commands are available but you will need a working knowledge of DALI to get the most out of Advanced Set Up. To help the Watch will send all double commands automatically (see below). Pressing the Up/Down buttons together will jump to command 257 Load Value to the DTR. Remember to Initialise if using commands 259 to 270!

The DALI commands have different possible functions. Commands 0 to 128 simply use the address and do not expect and answer. The other low commands use the address/group/broadcast but can ask for status, group. Yes/No answers, value or level. All the 'reserved' commands and the 'application extended commands' are missed out.

selben Werten zu versehen.

Drücken Sie YES, um den ausgewählten Einstellungs-Modus / Programmier-Modus zu öffnen. Das Display zeigt folgendes an: Über die Funktion ADVANCES SET UP können Sie eine DALI-Installation direkt steuern. A lot of the commands you will probably never directly use as the Watch will use them in other functions but add or remove from group and remove from scene are controlled here.

Deswegen beginnt die Kommando-Liste der DALI Watch mit ADD TO GROUP 0. Drücken Sie UP, um sich durch die Gruppen-Kommandos ADD TO GROUP (von 0 bis 15) zu scrollen. Zeigt das Display ADD GROUP 15 an und Sie drücken erneut auf UP, gelangen Sie zum Gruppen-Kommando REMOVE FROM GROUP (von 0 bis 15). Zeigt das Display REMOVE FROM GROUP 15 an und Sie drücken erneut UP, gelangen Sie zur (GROUP?-)Kommando-Liste. Drücken Sie vom Ausgangspunkt ADD TO GROUP 0 den DOWN-Taster, gelangen Sie zum Kommando REMOVE SCENE 15 (von 15 bis 0). Zeigt das Display REMOVE FROM SCENE 0 an und Sie drücken erneut den DOWN-Taster, gelangen Sie zur (SCENE?-)Kommando-Liste.

Drücken Sie MENU und der Pfeil > springt in die untere Zeile. Mit den Tastern UP und DOWN können Sie nun die Kurz-Adresse oder Gruppe auswählen, an die die Einstellungen gesendet werden sollen. Im Falle einiger HIGH COMMANDS können Sie hier die Werte anpassen oder die Kurz-Adressen einstellen.

Auf der DALI Watch sind alle DALI-Kommandos verfügbar, aber Sie werden einiges an praktischer Erfahrung brauchen, um alles aus der Funktion ADVANCED SET UP rausholen zu können. Um Sie zu unterstützen, sendet die DALI Watch alle Doppel-Kommandos automatisch (siehe unten). Drücken Sie die Taster UP und DOWN gleichzeitig, springt die Anzeige zu Kommando 257 LOAD VALUE TO DTR.

Und denken Sie daran immer zu initialisieren, wenn Sie Kommandos 259 bis 270 verwenden!

DALI-Kommandos haben verschiedene mögliche Funktionen (?). Die Kommandos 0 bis 128 verwenden die Kurz-Adresse und er-

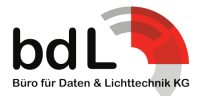

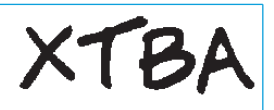

As the command list is scrolled through the display will show which type of command and the expected answer (if there is one) for example:

warten keine Antwort. Die anderen LOW COMMANDS verwenden Kurz-Adresse, Gruppen-Kommando oder senden im Broadcast und können Status, Gruppe, YES- oder NO-Antworten, Wert oder Intensität abfragen. Alle "reservierten" Kommandos und alles AP-PLICATION EXTENDED COMMANDOS werden ausgelassen.

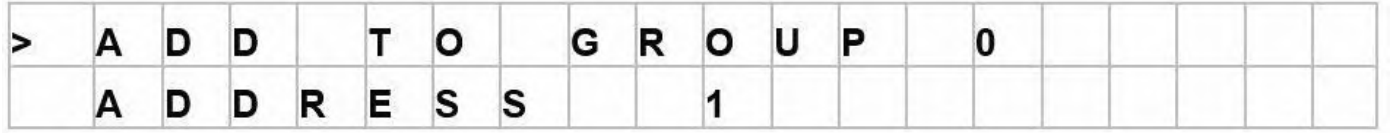

= Query Power Failure at address 1 with a YES/NO answer.

Once you have set up the command, address and level press the Yes button and you will be prompted to send the command. Pressing the Yes button again and the command will be sent. The display will then show 'CONFIGURATION SENT' before returning back to the quick set up display. Once the command has been sent the answer (if there is one) is displayed on the lower right of the display, formatted to that answers type. Levels can be displayed as decimal or percent, values 0 – 255, short address 0 – 63 etc.

If the command expects an answer the answer type is indicated by the lower right of the display as follows:

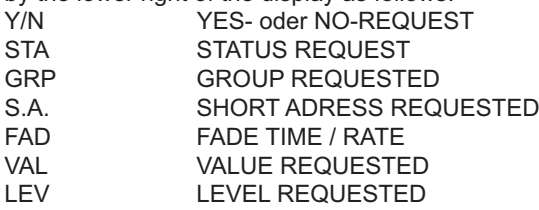

The DALI protocol does not differentiate between data types returned it is just an single byte of data. But in order to make the information clearer the Watch will show which type of data requested is returned. For example if Query Max Level is set the answer will be displayed as LEV as it is a level. If Query Random address the answer will be displayed as VAL as it is a value.

#### *• YES/NO Beware the YES/No requests.*

If a YES/NO request is sent and the answer is YES the device will return 0xFF/d'255'. If the answer is NO nothing happens. So a request for Query Lamp Failure with the answer NO tells you that there is no problem at that address or alternatively that address does not exist.

### *• Initialise Command*

The initialise command uses the full address range 0 to 63 but in addition has two additional address functions. The Watch places these two functions above address 63 as below. So to get to the these two possible initialise parameters press the Up button. NSA = (no short address) devices without a short address will be initialised.

ALL = All devices will be initialised.

Wenn Sie sich durch die Kommando-Liste scrollen, zeigt Ihnen das Display den Kommando-Typus und die zu erwartenden Antwort (wenn es eine gibt) an; zum Beispiel:

= QUERY POWER FAILURE auf / bei /an Kurz-Adresse 1 und YES-/NO-Antwort

Haben Sie Kommando, Kurz-Adresse und Intensität ausgewählt, drücken Sie YES und Sie werden aufgefordert, das Kommando zu senden. Drücken Sie nun YES und das Kommando wird gesendet. Anschließend zeigt das Display CONFIGURATION SENT an und kehrt dann wieder zum QUICK-SET-UP-Display zurück. Sobald das Kommando gesendet ist, wird die entsprechende Antwort (sofern es denn eine gibt) unten rechts angezeigt. Intensitäten können als Dezimal oder Prozent dargestellt werden. Werte werden von 0 bis 255, Kurz-Adressen von 0 bis 63 etc angezeigt.

Erwartet das Kommando eine Antwort, wird der entsprechende Antwort-Typus im Display rechts unten wie folgt angezeigt:

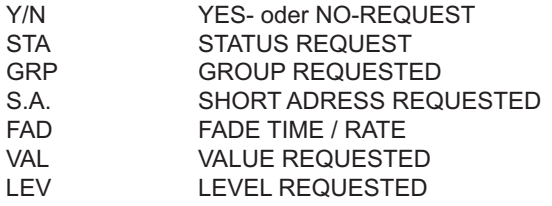

Das DALI-Protokoll unterscheidet nicht zwischen den zurückgesendeten Daten, für das Protokoll sind es einfach einzelne Daten-Bytes. Aber um die Art der angezeigten Information eindeutiger zu machen, zeigt die DALI Watch an, welcher Daten-Typus zurückkommt. Wird zum Beispiel QUERY MAX LEVEL abgefragt, wird die Antwort als LEV angezeigt, da es sich um ein LEVEL handelt. Wird QUERY RANDOM ADDRESS abgefragt, wird die Antwort als VAL angezeigt, da es sich um einen VALUE handelt.

*• Vorsicht vor YES/NO-REQUESTS:*

Wenn Sie einen YES/NO-REQUEST senden und die Antwort YES ist, gibt die DALI Watch "0xFF/d'255" aus. Ist die Antwort NO, passiert nichts. Zum Beispiel: Wird die Abfrage QUERY LAMP FAI-LURE mit NO beantwortet, wissen Sie, dass keine Probleme vorliegen bzw. dass die entsprechende Kurz-Adresse nicht existiert.

### *• INITIALISE COMMAND:*

Das Initialisierungs-Kommando verwendet alle Kurz-Adressen von 0 bis 63 und verfügt zudem über 2 zusätzliche Adress-Funktionen. Diese 2 zusätzlichen Adress-Funktionen finden Sie oberhalb der Kurz-Adresse 63. Drücken Sie den Taster UP, um zu den beiden Initialisierungs-Parameter zu gelangen.

NSA (no short address) = Endgeräte ohne Kurz-Adresse werden initialisiert

ALL = alle Endgeräte werden initialisiert

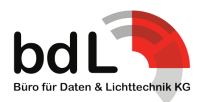

#### *• Double send commands:*

Configuration Commands 32 to 128 and Initialise or Randomise are required by the DALI standard to be sent twice to be executed by the receiving device. The Watch automatically sends these commands twice when the command is sent unless disabled in Development Options.

## *• Discover/Program All*

Before a DALI installation can be fully used the devices need to have their short address set, (but you knew that). DALI devices do not have address switches so the only way to set the address is using a programmer. Fortunately you have one.

Pressing yes with the display in Discover/Program All the display will change to:

#### *• DOUBLE SEND COMMANDS:*

Der DALI-Standard verlangte es, dass die Konfigurations-Kommandos 32 bis 128 sowie die Kommandos INITIALISE und RAN-DOMISE zweimal gesendet werden müssen, damit das empfangende Endgeräte die Kommandos ausführt. Die DAL Watch sendet diese Kommandos automatisch zweimal, es sei denn, Sie haben die Funktion unter DEVELOPMENT OPTIONS deaktiviert.

## *• DISCOVER/PROGRAM ALL*

Bevor eine DALI-Installation in Betrieb genommen werden kann, müssen alle Geräte ihre Kurz-Adresse zugeteilt bekommen haben – aber das wissen Sie ja bereits. DALI-Endgeräte haben keine Adress-Switches, also ist ein Programmer die einzige Möglichkeit, die Adressen einzustellen – zum Glück liegt einer vor Ihnen.

Drücken Sie YES, um die Funktion DISCOVER/PROGRAM ALL zu öffnen. Das Display zeigt folgendes an:

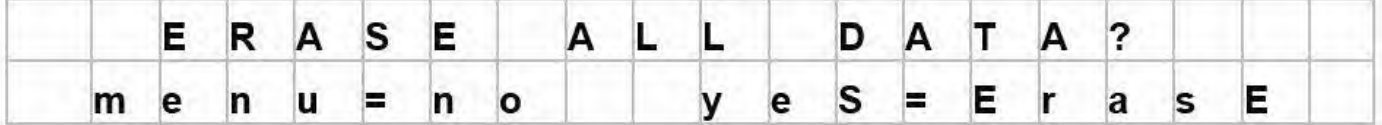

This is warning you that you are about to do something drastic. If you press No the existing max,min etc. data will be retained, only the short address will be altered.

If you press Yes all connected devices will be reset and any existing short address removed. The display will show 'ERASING DE-VICES' and count up from 0 to 63 the display will then briefly change to LOADING DEFAULTS where all devices are programmed as follows: Power On Level = 1, Minimum Level = 1, System Failure Level = 0, Max Level = 254. Following discovery you can change these settings in Quick Set Up if needed.

Once the defaults are set the display will change to:

Diese Warnung weisst Sie darauf hin, dass Sie im Begriff sind, etwas drastisches zu tun: Drücken Sie MENU (NO), behält die DALI Watch alle gesetzten Parameter (MIN, MAX etc.) bei, nur die Kurz-Adressen werden geändert.

Drücken Sie YES, werden alle angeschlossenen Endgräte zurückgesetzt und alle bestehenden Kurz-Adressen gelöscht. Das Display zeigt ERASING DEVICES an und zählt von 0 aufwärts bis 63. Anschließend zeigt das Display LOADING DEFAULTS an; d. h., alle Geräte werden wie folgt programmiert: POWER ON LEVEL = 1, MINIMUM LEVEL = 1, SYSTEM FAILURE LEVEL = 0, MAX  $L$  FVFL = 254.

Hinweis: Wenn der DISCOVERY-Prozess abgeschlossen ist, können Sie bei Bedarf die Einstellungen unter QUICK SET UP ändern. Ist die Grundeinstellung (wieder)hergestellt, zeigt das Display folgendes an:

S Ε N G D E C E S Δ R C н П  $\overline{\mathbf{c}}$ 5  $\overline{\mathbf{c}}$  $\overline{2}$ 1 4 1 3  $\bf{0}$ 

On the lower line you will see the search address being scanned through. In reality this tells you next to nothing but at least you can see something is going on and is fun to watch?

Once a device has been discovered that device will light to the 'display find' value (set in user options- default 50%) so you can see which it is and the display will change to:

In der untere Zeile sehen Sie die Such-Adresse, die durchgescannt wird. Das sagt Ihnen zwar gar nichts, aber wenigstens sehen Sie, dass etwas passiert und haben hoffentlich Spaß beim Zuschauen?!

Wurde ein Endgerät gefunden, leuchtet dieses Endgerät entsprechend dem in DISPLAY FIND gesetzten Wert auf (Einstellung über USER OPTIONS; Grundeinstellung: 50%). So können Sie sehen, um welches Gerät es sich handelt. Das Display zeigt folgendes an:

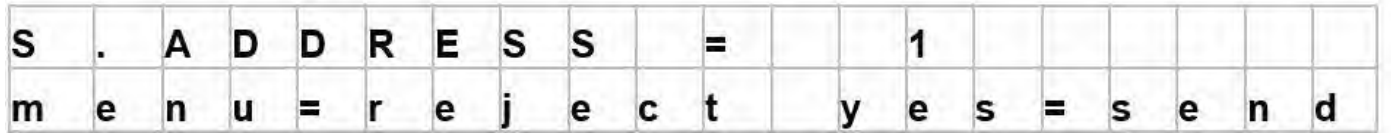

If you are not sure what address to program pressing Menu will remove the device from the discovery process and not program the address. You can then run Discover New at a later time to assign that device's address.

Wenn Sie sich nicht sicher sind, auf welche Adresse das Endgeräte programmiert werden soll, drücken Sie MENU und das Gerät wird vom DIS-COVERY-Process entfernt und auf keine Kurz-Adresse programmiert. Sie können DISCOVER/PROGRAM NEW zu einem späteren Zeitpunkt wiederholen, um dem Endgerät eine Kurz-Adresse zu zuordnen.

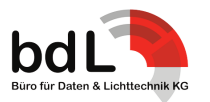

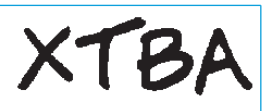

#### **Or:**

Using the Up/Down keys the device's address can now be assigned. Pressing Yes will program that device to the short address selected and will display PROGRAMED AND VERIFIED if successful.

Following this the Watch will now search for the next unassigned device to program. Once the device has been identified and lit it can now have its short address assigned using the Up/Down keys. If a device has already been assigned a short address USED will appear on the to right of the display to warn you that you are about to assign another device to an address that is already in use.

Once all connected devices have had their short address set the display will change to:

**Oder alternativ:** Über die Taster UP und DOWN können Sie nun den Endgeräten Kurz-Adressen zuteilen. Drücken Sie YES, um das Gerät auf die ausgewählte Kurz-Adresse zu programmieren. Ist die Programmierung erfolgreich, zeigt das Display PROGRAMED AND VERIFIED an.

Anschließend sucht die DALI Watch das nächste nicht zugeordnete Endgerät. Ist das Gerät identifiziert, leuchtet es auf. Jetzt können Sie dem Gerät mittels der Taster UP und DOWN eine Kurz-Adresse zuordnen.

Sollten Sie eine Kurz-Adresse auswählen, die bereits vergeben ist, erscheint im Display rechts USED: Die DALI Watch warnt Sie, dass Sie eine bereits vergebene Adresse ein zweites Mal vergeben wollen.

Sind alle angeschlossenen Endgeräte mit einer Kurz-Adresse versehen, zeigt das Display folgendes an:

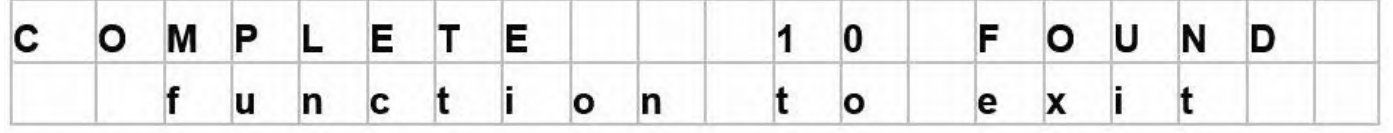

In this case 10 devices have been discovered and programed successfully.

Pressing the Function will escape back to the main menu loop and terminate the discovery process.

## *Use of address zero*

In order to display the device that you are about to program, the Watch temporarily uses address zero to light up that device before you assign it to its new address. If when programming you set an address to zero it will be lit along with the next discovered address, which might get confusing.

To get around this when a device appears that needs to set to address zero simply press the Menu button. That device will be turned off and removed from the discovery process. Once all other addresses have been set (address 1 through 63) run Discover New. The remaining devices will be discovered and as they are the only ones remaining can all be programmed to zero.

#### *• Discover/Program New*

If new devices are added to an existing system their short address can be assigned without the need to go through the entire discovery process.

Pressing Yes when the Discover/Program New is displayed will enter new device search. If new devices are found the Watch will switch into program mode (as in Discover/Program All) and the new devices short address can be programed.

Existing programed devices will be ignored except the USED display will still show if the short address is already in use.

The Discover/Program New looks for devices without a short address. So if the new device added already has a short address In diesem Fall wurden 10 Endgeräte gefunden und erfolgreich programmiert.

Wenn Sie nun MENU drücken, gelangen Sie wieder ins Hauptmenü SET UP DEVICES und der DISCOVERY-Prozess ist beendet.

## *Verwendung der Kurz-Adresse 0*

Wenn Sie dabei sind, ein Endgerät zu programmieren, leuchtet das Gerät auf, bevor Sie dem Gerät eine Kurz-Adresse zuweisen. So sehen Sie, welches Endgerät Sie gerade programmieren. Und damit das Gerät aufleuchten kann, verwendet die DALI Watch temporär die Kurz-Adresse 0. Wenn Sie nun ein Gerät auf die Kurz-Adresse 0 programmieren, leuchtet nicht nur das von Ihnen zu programmierende Endgerät auf sondern auch das nächste im DIS-COVERY-Prozess gefundene Gerät – und das kann verwirrend sein.

Um diese Verwirrung zu vermeiden, tun Sie folgendes: Wenn Sie ein Gerät haben, dass auf die Kurz-Adresse 0 programmiert werden soll, drücken Sie MENU. Das entsprechende Gerät wird ausgeschaltet und vom DISCOVERY-Prozess entfernt. Haben Sie alle anderen Kurz-Adressen von 1 bis 63 programmiert, wiederholen Sie DISCOVER/PROGRAM NEW. Alle übrig gebliebenen Geräte werden gefunden und können nun auf die Kurz-Adresse 0 programmiert werden.

## *• DISCOVER/PROGRAM NEW*

Fügen Sie zu einer bestehenden DALI-Installation neue Endgerät hinzu, können Sie diese adressieren ohne den DISCOVERY-Prozess zu wiederholen.

Drücken Sie YES, um die Funktion DISCOVER/PROGRAM NEW zu öffnen und die Suche nach neuen Endgeräten zu starten. Findet die DALI Watch neue Endgeräte, wechselt die DALI Watch in den Programmier-Modus (siehe DISCOVER/PROGRAM ALL) und Sie können den neuen Endgeräten Kurz-Adressen zuteilen.

Bereits programmierte Endgeräte werden ignoriert, es sei denn, Sie verwenden eine bereits vergebene Kurz-Adresse. In diesem Fall leuchtet im Display USED auf, um Sie zu warnen, dass Sie eine bereits vergebene Adresse ein zweites Mal verwenden wollen.

Die Funktion DISCOVER/PROGRAM NEW sucht Endgeräte ohne Kurz-Adresse. Sollte das hinzugefügte Endgerät bereits über eine

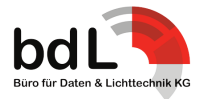

the display will show NO DEVICES FOUND. In this case you will need to use remove the short address to clear that address and then run Discover/Program New again or use the patch.

**Note**: Discover New does not automatically set the device's defaults (unlike discover all) so following discovery you will need to use Quick Set Up to load the default values.

#### *• Patch Devices*

This function allows the short address to be altered once set. The Watch will tell you which devices are in use and which short address is free. Pressing Yes with the Patch Devices displayed the display will change to:

Kurz-Adresse verfügen, zeigt das Display NO DEVICES FOUND an. In diesem Fall müssen Sie zuerst die Kurz-Adresse entfernen und anschließend den Prozess DISCOVER/PROGRAM NEW wiederholen oder den Patch benutzen.

**Hinweis**: Die Funktion DISCOVER/PROGRAM NEW setzt die Geräte **nicht** automatisch auf die Grundeinstellungen zurück. Das heißt, dass Sie nach der DISCOVERY die Grundeinstellung über die Funktion QUICK SET UP hochladen müssen.

## *• PATCH DEVICES*

Mit dieser Funktion können bereits vergebene Kurz-Adressen nachträglich geändert werden. Die DALI Watch teilt Ihnen mit, welche Endgeräte in Betrieb sind und welche Kurz-Adressen noch frei sind.

Drücken Sie YES, um die Funktion PATCH DEVICES zu öffnen. Das Display zeigt folgendes an:

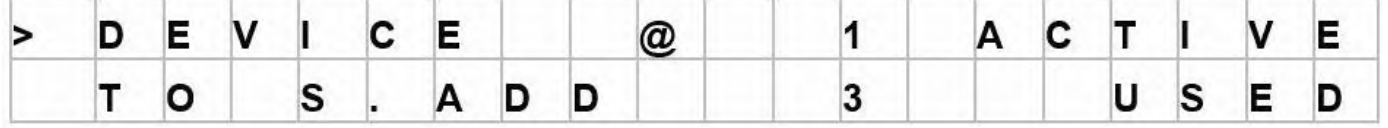

The top line displays the device to be changed. The lower line displays which short address it is to be changed to. In this case the device with short address 1 is to be changed to short address 3.

The right side of the display shows if the device you are attempting to patch is Active ( e.g. connected) the lower line shows if the short address you are going to change it to is in use. The right hand side of the display will be blank if the device is not active or the address is not in use. Pressing the Menu button will toggle the left hand side arrow to the top/bottom line of the display. With the line on the top or bottom of the display the short address can be altered by use of the Up/Down buttons.

With the arrow on the lower line pressing the Yes button will send the patch change to the addressed device and SENT will appear in the lower right of the display.

Any active device will be lit to the 'display find' value (set in user options) when the arrow > is toggled. On the upper line the address of the device to be changed will be lit and when the arrow moves to the lower line the address to be change to will be lit – if connected.

#### *• Remove Short Address*

If there are two devices on an address that need to be on different addresses this function allows the address to be removed, as there is no other way to separate the devices. Following the addresses removal Discover New can be run and the discovered devices (now with no address) programed. Pressing the Yes button the display will change to.

Die obere Zeile zeigt das zu patchende Gerät mit seiner aktuellen Kurz-Adresse an. Die untere Zeile zeigt die neue Kurz-Adresse für das Gerät an. In diesem Fall wird dem Gerät mit der Kurz-Adresse 1 die neue Kurz-Adresse 3 zugeordnet.

Die Anzeige ACTIVE in der oberen Zeile rechts zeigt Ihnen an, ob das zu patchende Gerät angeschlossen ist. Die Anzeige USED in der unteren Zeile rechts zeigt Ihnen an, ob die von Ihnen ausgewählte Adresse bereits vergeben ist. Die rechte Seite des Displays bleibt leer, wenn das Gerät nicht angeschlossen oder die Adresse noch nicht vergeben ist.

Drücken Sie MENU, springt der Pfeil > auf der linken Seite zwischen der oberen und unteren Zeile hin und her. Je nachdem, ob sich der Pfeil > in der oberen oder unteren Zeile befindet, können Sie die Kurz-Adresse in der entsprechenden Zeile mit den Tastern UP und DOWN ändern.

Ist der Pfeil > in der unteren Zeile, drücken Sie YES, um dem Endgerät seine neue Kurz-Adresse zuzuteilen. Anschließend erscheint im Display rechts unten SENT.

Schalten Sie den Pfeil > hin und her, leuchtet ein aktives Gerät entsprechend dem in DISPLAY FIND gesetzten Wert auf (siehe USER OPTIONS). Befindet sich der Pfeil in der oberen Zeile leuchtet das umzuprogrammierende Gerät auf. Schalten Sie den Pfeil > in die untere Zeile, leuchtet die Kurz-Adresse auf, auf die programmiert werden soll – wenn ein Endgerät angeschlossen ist.

## *• REMOVE SHORT ADRESS*

Sie haben 2 Endgeräte, die sich eine Adresse teilen? Und beiden Geräten sollen jeweils unterschiedliche Kurz-Adressen zugeordnet werden? Mit der Funktion REMOVE SHORTADRESS können Sie eine Adresse entfernen – es gibt keinen anderen Weg, die Geräte voneinander zu trennen. Nachdem Sie die Kurz-Adresse entfernt haben, starten Sie die Funktion DISCOVER/PROGRAM NEW. Nun können Sie den von der DISCOVERY gefundenen Endgeräten (nun ohne Kurz-Adressen) neue Kurz-Adressen zuteilen. Drücken Sie YES, um die Funktion REMOVE SHORTADRESS zu öffnen. Das Display zeigt folgendes an:

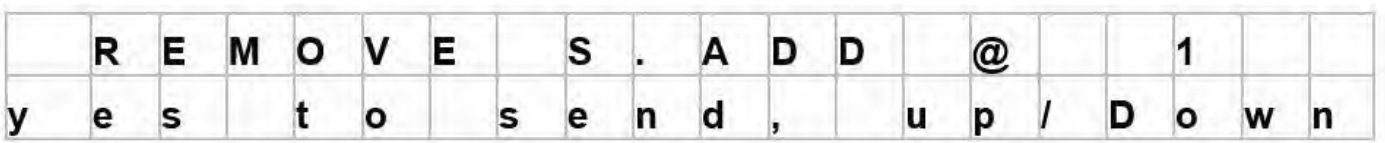

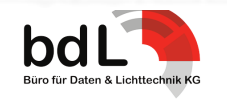

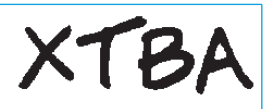

Using the Up/Down buttons the short address to be removed can be altered. The device at that address will be lit to the 'display find' value (set in user options). Pressing the Yes button will send out the command and the display will show 'Configuration Sent'. Once removed the device will be reset to its internal default settings.

auszuwählen. Die Endgeräte mit der ausgewählten Kurz-Adresse leuchten entsprechend dem in DISPLAY FIND gesetzten Wert auf (siehe USER OPTIONS). Drücken Sie YES, um das Kommando REMOVE zu versenden.

Drücken Sie UP bzw. DOWN, um die zu entfernende Kurz-Adresse

Anschließend zeigt das Display CONFIGURATION SENT an. Ist die Kurz-Adresse entfernt / gelöscht, wird das Endgerät auf seine intern gespeicherte Grundeinstellung zurückgesetzt.

### *• Check Devices*

This function is a quick check if the device's defaults on systems where all the defaults are supposed to be the same. On pressing the Yes button

the display will change to:

And the address will begin to count up. If no address is found the display will show 'NA'. If found the display will show 'OK'.

The Watch scans the device list and looks for the first valid address. It then records the Max Level, Min Level, Power On Level l and System Failure Levels and compares the values against any other available devices. If it sees a difference the display might change to:

In this case address 5 has a different max level. Pressing the Yes button will continue the search.

At the end of the search the display will change to:

This will display the number of valid addresses found.

Mit der Funktion CHECK DEVICES können Sie schnell überprüfen, ob alle Geräte in einem System über die selben Grundeinstellun-

*• CHECK DEVICES*

gen verfügen. Drücken Sie YES, um die Funktion CHECK DEVICES zu öffnen. Das Display zeigt folgendes an:

Die Adressen werden nun von 0 nach 63 durchgezählt. Findet die DALI Watch keine Adresse, zeigt das Display NA an. Findet die DALI Watch eine Adresse, zeigt das Display OK an.

Die DALI Watch scannt die Liste der (angeschlossenen) Endgeräte und sucht nach der ersten gültigen Kurz-Adresse. Hat die DAL Watch eine gültige Adresse gefunden, zeichnet sie MAX LEVEL, MIN LEVEL, POWER ON LEVEL und SYSTEM FAILURE LEVELS auf und vergleicht die Werte mit denen der anderen angeschlossenen Endgeräte. Findet die DALI Watch Abweichungen, zeigt das Display folgendes an:

In diesem Fall ist Kurz-Adresse 5 mit einem abweichenden MAX LEVEL versehen. Drücken Sie YES, um die Suche fortzusetzen. Ist die Suche beendet, zeigt das Display folgendes an:

Das Display zeigt die Anzahl der gefundenen gültigen Kurz-Adressen an; in diesem Fall hat die DALI Watch 8 gültige Kurz-Adressen gefunden.

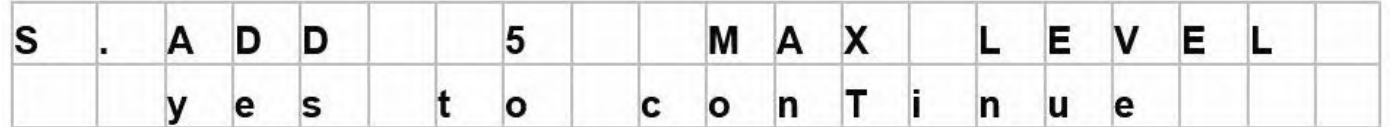

So you can tell how many active devices are on the system and if they are set up to the same defaults. If any differences are found you can use Quick Set Up in broadcast to ensure they all have the same defaults.

Mit Hilfe der Funktion CHECK DEVICES können Sie ermitteln, wie viele aktive Geräte Teil eines Systems sind. Und ob die angeschlossenen Geräte alle über dieselben Grundeinstellungen verfügen.

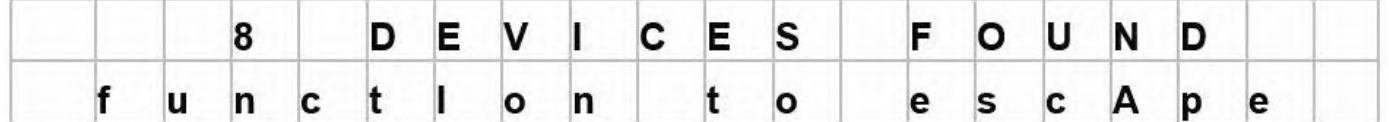

Findet die DALI Watch Unterschiede, nutzen Sie den BROAD-CAST-Modus im QUICK SET UP, um die entsprechenden Werte für alle Endgeräte anzupassen.

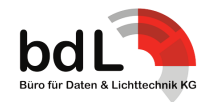

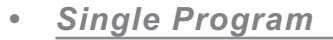

## *• SINGLE PROGRAM*

Single program allows for fast single fixture programing of the short address.

Pressing Yes the display will change to will warn you that this is for single fixtures only. Pressing Yes again will prompt turning on of the power supply (if off) and the display will change to:

Mit der Funktion SINGLE PROGRAM können Sie (schnell) die Kurz-Adresse eines einzelnen Endgerätes programmieren.

Drücken Sie YES, um die Funktion zu öffnen. Das Display wird Sie warnen, dass diese Funktion nur für das Programmieren einzelner Endgeräte vorgesehen ist. Pressing Yes again will prompt turning on of the power supply (if off). Das Display zeigt folgendes an:

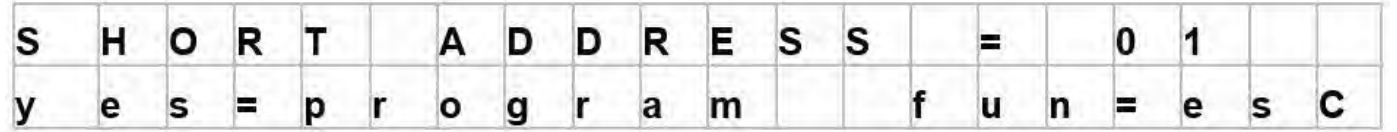

The Up/Down buttons can be used to set the address 0 to 63. Pressing Yes will send the information to the fixture and report it sent. If the Watch reports NO DEVICES FOUND following pressing Yes you forgot to connect the fixture or it is not powered.

## **Query Devices**

Pressing Menu when Query Devices is displayed will take you into the main display. This is quick method of finding settings at an address. Alternatively you can use Advanced Set Up to do much the same thing but this groups the common commands into a simple menu loop. See also YES/NO note in advanced.

Mit den Tastern UP bzw. DOWN können Sie eine Adresse zwischen 0 und 63 auswählen. Drücken Sie YES, sendet die DAL Watch das Kommando SINGLE PROGRAM an die ausgewählte Kurz-Adresse. Anschließend erscheint im Display SENT.

Zeigt die DALI Watch NO DEVICES FOUND an, nachdem Sie das Kommando abgesetzt haben, haben Sie vergessen, das Endgerät anzuschließen oder die Stromversorgung ist nicht eingeschaltet.

## **Auswahlmenü QUERY DEVICES**

Max Level → Min Level → Power On Level → Fail Level → Ballast  $\rightarrow$  Failure  $\rightarrow$  Lamp Power  $\rightarrow$  Limit Error  $\rightarrow$  Reset State  $\rightarrow$  Version Number  $\rightarrow$  DTR Level  $\rightarrow$  Device Type  $\rightarrow$  Power Fail  $\rightarrow$  Actual Level ↑

Drücken Sie MENU, um die Funktion QUERY DEVICES zu öffnen. Mit QUERY DEVICES können Sie schnell die Einstellungen / die gesetzten Werte einer Kurz-Adresse abfragen. Oder aber Sie nutzen ADVANCED SET UP, allerdings fasst QUERY DEVICES die allgemein üblichen Kommandos in einem einfachen Auswahlmenü zusammen.

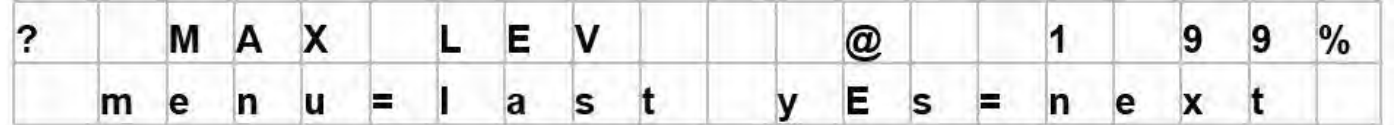

The Up/Down keys can be used to alter the short address. The Menu and Yes buttons will take you to the last/next query function. Functions as follows:

Once selected the Watch will continually send the query command and the answer will be displayed in the top right. Answers will be Yes and No, levels will be displayed with 'D' or % and values. If a level or value is expected 'NA' will be displayed if there is no answer.

Drücken Sie UP bzw. DOWN, um die von Ihnen gewünschte Kurz-Adresse auszuwählen. Mit den Tastern MENU und YES können Sie sich vor- und rückwärts durch die QUERY-Funktionen klicken. Folgende Funktionen stehen zur Verfügung:

Max Level  $\rightarrow$  Min Level  $\rightarrow$  Power On Level  $\rightarrow$  Fail Level  $\rightarrow$  Ballast  $\rightarrow$  Failure  $\rightarrow$  Lamp Power  $\rightarrow$  Limit Error  $\rightarrow$  Reset State  $\rightarrow$  Version Number  $\rightarrow$  DTR Level  $\rightarrow$  Device Type  $\rightarrow$  Power Fail  $\rightarrow$  Actual Level ↑

Haben Sie ein Kommando ausgewählt, sendet die DALI Watch das entsprechende QUERY-Kommando fortlaufend. Die Antwort wird im Display rechts oben angezeigt. Antworten sind: YES oder NO, Werte und Intensitäts-Werte werden in Dezimal (D) oder Prozent (%) dargestellt. Erwartet die DALI Watch einen Intensitäts-Wert oder einen anderen Wert und erhält keine Antwort, erscheint im Display NA.

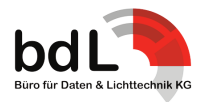

## **DALI Parameters**

Available if DALI being received

DALI Bit Time/Word Time → Interbyte Time → DALI Word Range  $\rightarrow$  Frame Time C1 to C1  $\rightarrow$  Framing Errors  $\rightarrow$  DALI Input Voltage ↑

Available if DALI is not being received Device Response Time

The DALI Parameters can display numerous timings of the DALI being received. Pressing the Yes button with bit time displayed the display might look like this: Bit and Word Time

## **DALI PARAMETER**

Folgende Funktionen sind verfügbar, wenn DALI empfangen wird: DALI Bit Time/Word Time → Interbyte Time → DALI Word Range  $\rightarrow$  Frame Time C1 to C1  $\rightarrow$  Framing Errors  $\rightarrow$  DALI Input Voltage

↑ Folgende Funktion ist verfügbar, wenn kein DALI empfangen wird: Device Response Time

Die Funktion DALI PARAMETERS zeigt Ihnen zahlreiche Timings für empfangenes DALI an. Haben Sie aus der Liste der verfügbaren Timings z. B. BIT TIME/WORD TIME ausgewählt und drücken YES, zeigt das Display folgendes an:

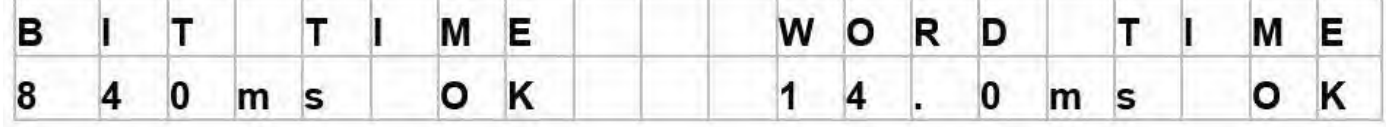

On the right of the value will be OK if the time is in range or ERR if out of the DALI specification.

#### Befindet sich der Wert innerhalb des Bereiches der DALI-Spezifikationen, zeigt das Display OK an. Bewegt sich der Wert außerhalb der DALI-Spezifikationen, zeigt das Display ERR an.

Das Protokoll DALI verwendet eine Zwei-Phasen-Codierung und deshalb ist es schwierig, eine volle Bit-Länge in einem Daten-Strom zu messen. Die DALI Watch misst eine halbe BIT TIME und nimmt an / geht davon aus, dass die zweite Hälfte des Bits genauso lang ist wie die erste (gemessene) Hälfte. Man kann es nur

hoffen… Range is 750us to 916us ( 833us +/- 10%)

#### *• Bit Time*

The DALI protocol uses bi phase encoding so it is difficult to measure the full bit length in a data stream. The Watch measures the half bit time and presumes that the second half of the bit is the same time as the first. One can only hope. Range is 750us to 916us ( 833us +/- 10%).

#### *• Word Time*

The word time is calculated from the falling edge of the start bit of the word pair (address and command byte) to the rising edge of the first stop bit, 17 bits in total.

The stop bits are not counted as part of the word as you can't count what doesn't change. So the range is 12.7ms to 15.5ms (17 x 833us +/- 10%).

When in a Parameters pressing the Menu button will take you to the next function.

*• INTERBYTE TIME in ms*

## *• WORD TIME*

*• BIT TIME*

Die WORD TIME wird berechnet beginnend mit der fallenden Flanke des Start-Bits des Wort-Paares (Adresse und Kommando-Byte) bis zur steigenden Flanke des ersten Stop-Bits; also 17 Bits insgesamt.

Die Stop-Bits werden nicht als Teil des Wortes gezählt, da man nicht zählen kann, was sich nicht verändert. Der Bereich liegt also zwischen 12.7ms bis 15.5ms (17 x 833us +/- 10%)

Drücken Sie MENU, um im Auswahlmenü DALI PARAMETERS zur nächsten Funktion zu gelangen.

*• INTERBYTE TIME in ms*

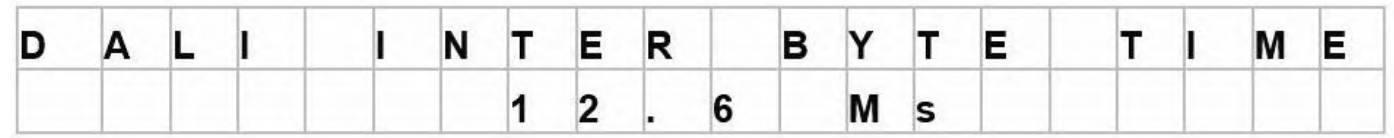

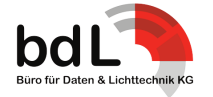

### *• WORD RANGE*

Word Range is the number of DALI words being received

Die WORD RANGE zeigt Ihnen die Anzahl der empfangenen DAL WORDS an

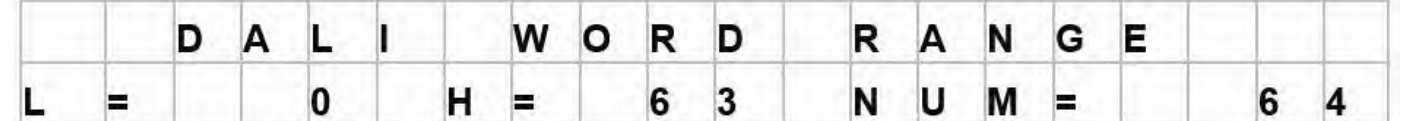

 $L =$  Lowest address received. H = Highest address received and NUM = total number of different addresses received.

## *• FRAME TIME C1 to C1*

Frame Time C1 to C1 is the time between channel one being re ceived again e.g. the total frame length in seconds.

Adresse; NUM = gesamte Anzahl der verschiedenen empfangenen Adressen

L = niedrigste empfangene Adresse; H = höchste empfangene

## *• FRAME TIME C1 to C1*

*• WORD RANGE*

Die FRAME TIME C1 to C1 gibt die Zeit an bis Kanal 1 wieder empfangen wird; z. B. die gesamte FRAME LENGTH in Sekunden.

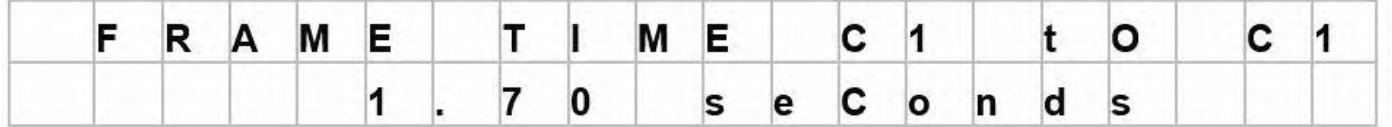

Maximum time displayed is 9.99 seconds – but if you see 9.99 you might as well send the data by post.

### *• FRAMING ERRORS*

Framing Errors is the number of incorrectly formatted DALI words – hopefully none. Pressing the Yes button from the 'Framing Errors' menu and the display will look like this

Maximale Zeit, die angezeigt wird: 9,99 Sekunden. Aber sollten Sie jemals diese 9,99 Sekunden zu Gesicht bekommen, können Sie die Daten gleich per Sackpost oder Brieftaube schicken.

## *• FRAMING ERRORS*

Die FRAMING ERRORS zeigen die Anzahl der nicht korrekt formatierten DALI WORDS an – es sind hoffentlich keine. Drücken Sie YES, wenn FRAMING ERRORS im Display steht.

Das Display zeigt folgendes an:

Die obere Zeile zeigt die Anzahl der gezählten DALI Byte-Paare an. Die untere Zeile zeigt die Anzahl der gefunden Fehler an. Das Maximum für FRAME COUNTS beträgt 99.999 (das sind in etwa 45 Minuten). Das Maximum für ERRORS (Fehler) beträgt

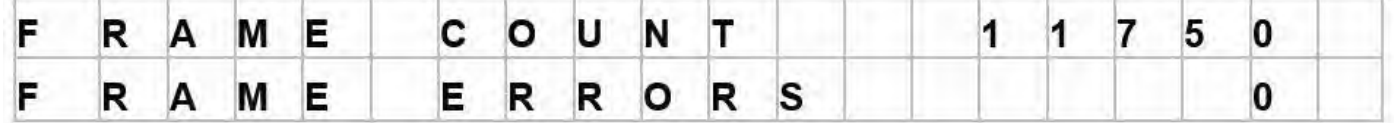

255.

The Upper line shows the number of a DALI byte pairs counted the second line shows the number of errors detected. The maximum frame count is 99999 (which is approximately 45 mins) and the maximum errors is 255.

#### *• Input Voltage*

The DALI buss power is monitored during the interbyte time to give the high value and during a low bit to give the low value. The high value should be between 9.5 to 22 volts and the low value should be between 0 and 6.5 volts

#### *• Input Voltage*

Die DALI Bus Spannung wird während der Interbyte Time überwacht und gibt während des High Bit den höchsten Wert und während des Low Byte den niedrigsten Wert aus. Der höchste Wert sollte zwischen 9,5V und 22V liegen und der niedrigste Wert zwischen 0V und 6,5V.

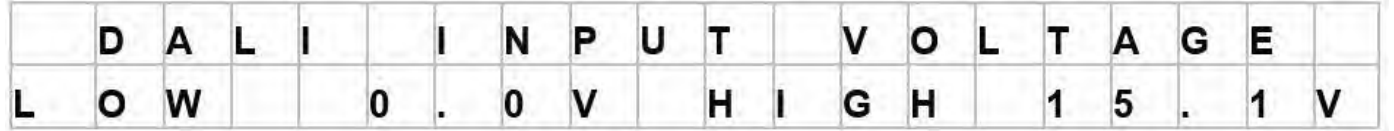

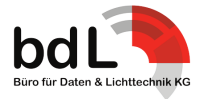

## *• Device Response Time*

With no DALI being received entering parameters will prompt you to enter the device response time, ' menu for response'

*• DEVICE RESPONSE TIME*

Um Parameter einzugeben, wenn kein DALI empfangen wird, müssen Sie die Funktion DEVICE RESPONSE TIME mit YES öffnen. Öffnen Sie anschließend MENU FOR RESPONSE.

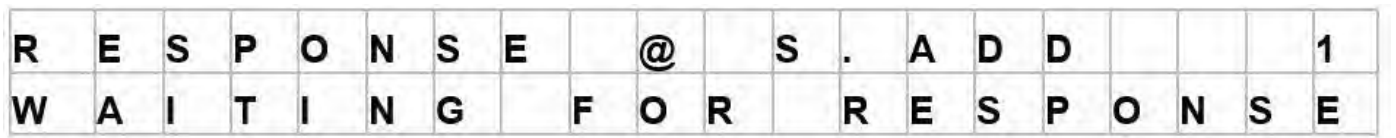

Using the up/down keys to change the address setting if a response is received at an address the blue led will flash and the display will change to:

Mit den Tastern UP und DOWN können Sie eine Kurz-Adresse auswählen. Erhält die DALI Watch eine Antwort, blinkt die blaue LED und das Display zeigt folgendes an:

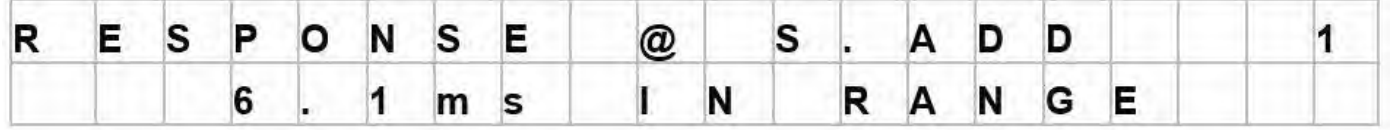

The Watch sends 'query ballast' to the address and monitors the response time. If the response is started less than 2.9ms or greater than 9.2ms the display will show ERROR. If between 2.9ms and 9.2ms 'IN RANGE'. If no response found (e.g. no device found) the display will show 'WAITING FOR RESPONSE.'

Die DALI Watch sendet QUERY BALLST an die ausgewählte Kurz-Adresse und misst die Reaktionszeit. Beginnt die Antwort bei weniger als 2,9ms oder bei mehr als 9,2ms zeigt das Display ERROR an. Beginnt die Antwort zwischen 2,9ms und 9,2ms zeigt das Display IN RANGE an. Erhält die DALI WATCH keine Antwort (z. B. weil kein Gerät gefunden wird), zeigt das Display WAITING FOR RESPONSE an.

## **User Options**

Display in Percent → Level Commands → Block Repeat Data → Display Find → Advanced Menus → Check For Device ↑

Pressing the Menu button will take you through the Options loop. User options are stored by the watch on exit of the User Option Menu.

### *• DISPLAY IN PERCENT*

Display in Percent: Pressing the Yes key toggles between the decimal display values (0 to 253, max) or percent values (0 to 98, max).

#### *• LEVEL COMMANDS*

Level Commands: Pressing the Yes key toggles between on or off. If level commands are set off the Watch will ignore any level (arc power) commands in View Commands Live, Command History, Raw Data.

This filters out the level commands so if configuration commands are interleaved with level commands they can be detected more simply and device history will not be filled with a load of short addressed level commands.

## *• BLOCK REPEAT DATA*

Block Repeat Data: Pressing the Yes key toggles between on or off.

If set 'on' when in advanced commands only new data will be stored into memory.

## **Auswahlmenü USER OPTIONS**

Display in Percent → Level Commands → Block Repeat Data → Display Find → Advanced Menus → Check For Device ↑

Drücken Sie MENU, um das Auswahlmenü USER OPTIONS zu öffnen und durch die oben aufgeführten Funktionen zu scrollen. Hinweis: Die DALI Watch speichert die von Ihnen gewählten Einstellungen, wenn Sie das Menü USER OPTIONS verlassen.

## *• DISPLAY IN PERCENT*

Drücken Sie YES, um das Display zwischen Dezimal-Wert (0 bis max. 253) und Prozent-Wert (0 bis max. 98) hin- und herzuschalten.

### *• LEVEL COMMANDS*

Drücken Sie YES, um zwischen ON und OFF hin- und herzuschalten. Ist LEVEL COMMANDS auf OFF gesetzt, ignoriert die DAL Watch alle Intensitäts-Kommandos (level (arc power) commands) in den Funktionen VIEW COMMANDS LIVE, COMMAND HIS-TORY und RAW DATA.

Die Funktion LEVEL COMMANDS filtert alle Intensitäts-Kommandos raus, so dass Konfigurations-Kommandos, die mit Intensitäts-Kommandos verknüpft / verzahnt sind, einfacher gefunden werden. Zudem wird die Kommando-Historie des Endgerätes nicht mit zahllosen Intensitäts-Kommandos "zugemüllt".

### *• BLOCK REPEAT DATA*

Drücken Sie YES, um zwischen ON und OFF hin- und herzuschalten. Ist BLOCK REPEAT DATA auf ON gesetzt, werden in ADVAN-CED COMMS ausschließlich neue Daten / neue Kommandos im Speicher hinterlegt.

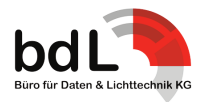

### *• DISPLAY FIND*

Display Find: Sets the level the device will be lit to in discovery, patch, remove address etc. – range 0 to 100%.

#### *• ADVANCED MENUS*

Advanced Menus: Pressing the Yes key toggles between on or off.

With Advanced Menus set to off some of less used DALI functions are removed from the DALI menu loops.

#### *• CHECK FOR DEVICE*

Check for Device: In transmit functions the Watch will normally check to see if there is a device connected by transmitting 'broadcast query ballast' and report if nothing found. Pressing the Yes key toggles between on and off.

## **Back Up Functions**

The DALI Watch has the ability to down load and restore an entire installation's data. It will capture and store the following parameters for each address found:

Device Address, Max Level, Min Level, Power On Level, System Failure Level, Fade Time/Fade Rate, Scenes 0 – 15, Groups 0 – 15.

With existing data captured the settings can be modified. Addresses changed, groups and scenes reassigned etc. If you don't like the changes you can restore the system back to where you started. By using the verify command you can also check the system is how you left it.

## **Back Up Menu Loop**

Back Up Installation → Verify Installation → Restore Installation ↑

#### *• Back Up Installation*

Pressing the Yes button with Back Up Installation shown the display will change to:

### *• DISPLAY FIND*

Drücken Sie UP bzw. DOWN, um die Intensität festzulegen / zu setzen / auszuwählen / zu programmieren, mit der die Endgeräte bei den Funktionen DISCOVERY, PATCH, REMOVE ADDRESS etc. aufleuchten sollen; Intensität einstellbar von 0 bis 100%.

XT B

### *• ADVANCED MENUS*

Drücken Sie YES, um zwischen ON und OFF hin- und herzuschalten. Ist ADVANCED MENUS auf OFF gesetzt, sind einige der weniger gebräuchlichen DALI-Funktionen ausgeschaltet.

## *• CHECK FOR DEVICE*

Ist die DALI Watch im Übertragungs-Modus, überprüft das Gerät normalerweise, ob Endgeräte angeschlossen sind, indem die DALI Watch BROADCAST QUERY BALLAST sendet. Erhält die DALI Watch keine Antwort, zeigt sie dies an.

Drücken Sie YES, um zwischen ON und OFF hin- und herzuschalten.

## **BACK-UP-FUNKTIONEN**

Die DALI Watch kann die kompletten Daten einer DALI-Installation herunterladen und speichern. Dabei werden folgende Parameter für jede gefundene Kurz-Adresse erfasst und gespeichert: Device Address, Max Level, Min Level, Power On Level, System Failure Level, Fade Time/Fade Rate, Scenes 0 – 15, Groups 0 – 15.

Sind die bestehenden Daten erfasst, können die Einstellungen geändert werden: Kurz-Adressen ändern, Gruppen und Szenen neu zuordnen etc. Wenn Ihnen die Änderungen nicht gefallen, können Sie das System wieder auf seinen Ausgangszustand zurücksetzen. Zudem können Sie mittels des VERIFY-Kommandos überprüfen, ob die von Ihnen zuletzt verwendeten Einstellungen noch im System sind.

## **Auwahlmenü BACK UP**

Back Up Installation → Verify Installation → Restore Installation ↑ Drücken Sie MENU, um durch das Menü BACK UP zu scrollen.

*• BACK UP INSTALLATION*

Drücken Sie YES, um die Funktion BACK UP INSTALLATION zu öffnen. Das Display zeigt nun folgendes an:

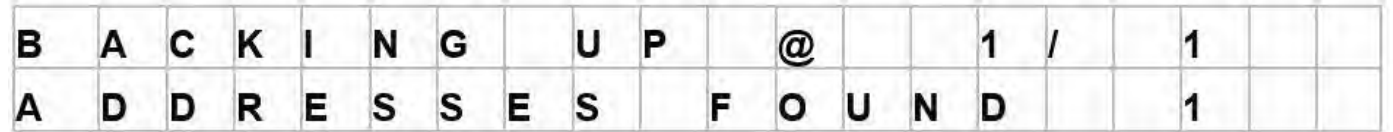

The upper line shows first the address of the device being stored and the second figure the address being looked for. The lower line tells you how many devices have been backed up so far. Each device will take roughly 1.5 seconds to collect the information so with a full 64 address installation the down load this will take about a 90 seconds. Once the down load is completed the display will let you know and prompt you to return to the Back Up top menu.

Die obere Zeile zeigt zuerst die Kurz-Adresse des zu speichernden Gerätes an. Die zweite Zahl ist die Kurz-Adresse, nach der gesucht wird. Die untere Zeile zeigt an, für wie viele Geräte das Back-up bereits abgeschlossen ist.

Die DALI Watch braucht pro Gerät etwa 1,5 Sekunden, um die Informationen abzurufen. D. h., dass der Download aller Informationen für eine Installation mit 64 Geräten etwa 90 Sekunden dauert. Ist der Download abgeschlossen, zeigt das Display BACK UP COMPLETED an. Drücken Sie anschließend FUNCTION, um zum Auswahlmenü BACK UP FUNCTIONS zurückzukehren.

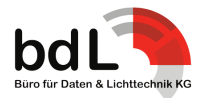

## *• Verify Installation*

Pressing the Yes button with Verify Installation shown the display will change to:

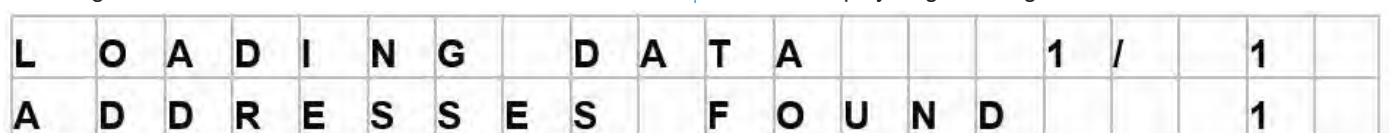

The Watch will down load the installation's data (as in back up above) and once completed will then compare it against its stored data.

If there is a difference in any data words the Watch will display in which parameter the difference occurs, the address of the device, the expected value and the received value.

Die DALI Watch lädt die Daten der Installation herunter (siehe oben Funktion BACK UP) und vergleicht sie anschließend mit den gespeicherten Daten.

Drücken Sie YES, um die Funktion VERIFY INSTALLATION zu öff-

*• VERIFY INSTALLATION*

nen. Das Display zeigt nun folgendes an:

Sollte die DALI Watch in einem der Daten-Wörter eine Abweichung finden, zeigt das Display den entsprechenden Parameter, die Kurz-Adresse des Endgerätes, den erwarteten und den tatsächlich empfangenen Wert an.

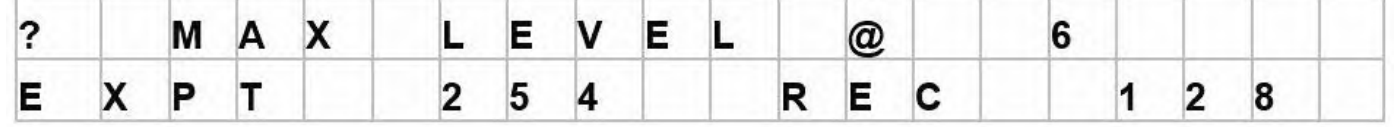

In this case the Watch is telling you that the maximum level in device six has been changed from decimal 254 to decimal 128. If a device address has been removed or can not be found (because it is disconnected) the display will tell you which address is missing.

Pressing the Yes button will continue the verification process and display any further errors. At the end of verify the display will show ' Verification Complete'. Pressing function at any time will take you back to the top of the Back Up menu.

## *• Restore Installation*

Pressing the Yes button with Restore Installation shown the display will change to 'WILL OVER WRITE DATA' to warn you. Pressing the Yes button the display will change to:

Beispiel: Das Display zeigt an, dass das MAXIMUM LEVEL für Gerät 6 von Dezimal 254 (EXPT = expected = erwartet) auf Dezimal 128 (REC = received = empfangen) geändert worden ist. Wurde eine Kurz-Adresse entfernt / gelöscht oder kann sie nicht gefunden werden (weil das Endgerät nicht angeschlossen ist), teilt Ihnen das Display mit, welche Kurz-Adresse fehlt.

Drücken Sie YES, um den VERIFICATION-Prozess fortzusetzen und nach weiteren Fehlern zu suchen. Hat die DALI Watch die Suche beendet, zeigt das Display VERIFICATION COMPLETED an.

Mit dem Taster FUNCTION gelangen Sie zum jedem Zeitpunkt zurück zum Auswahlmenü BACK UP FUNCTIONS.

### *• RESTORE INSTALLATION*

Drücken Sie YES, um die Funktion RESTORE INSTALLATION zu öffnen. Das Display zeigt WILL OVERWRITE DATA an, um Sie zu warnen. Drücken Sie anschließend YES und das Display zeigt folgendes an:

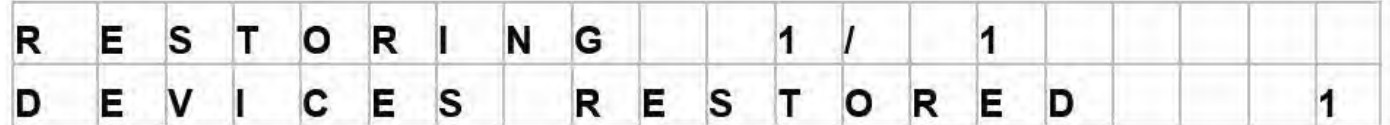

The upper line shows first the address of the device being restored and the second figure the address being looked for. The lower line tells you how many devices have been restored.

This process might take a while (as we know) DALI is not a swift protocol and there is a lot of data to shift, so if all 64 addresses are being restored it will take roughly five minutes.

Note : In order for the down load to work correctly each device must have its own short address. Multiple devices on a single address will not be stored correctly. The installation can only be restored if discovery has not been run or a reset command sent since the system was backed up.

Die obere Zeile zeigt zuerst die Kurz-Adresse des zurückzusetzenden Gerätes an. Die zweite Zahl ist die Kurz-Adresse, nach der gesucht wird. Die untere Zeile zeigt an, wie viele Geräte bereits zurückgesetzt worden sind.

Es kann sein, dass der RESTORE-Prozess eine Weile dauert, denn DALI ist (wie wir wissen) kein schnelles Protokoll und es müssen eine ganze Menge Daten bewegt werden. Sollen alle 64 Kurz-Adressen zurückgesetzt werden, dauert das um die 5 Minuten.

Hinweis: Damit der Download korrekt funktioniert, muss jedes Endgerät über seine eigene Kurz-Adresse verfügen. Mehrere Geräte, die sich eine Adresse teilen, werden nicht korrekt gespeichert. Die Installation kann nur dann zurückgesetzt werden, wenn seit dem BACK UP kein DISCOVERY- oder kein RESET-Kommando gesendet wurden.

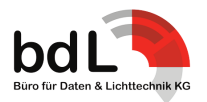

## **Development Tools**

The development are designed to check devices to their limits or in some cases persuade devices that will not communicate to do so. Pressing the menu button will take you through the development tools menu.

## **DEVELOPMENT TOOLS LOOP**

Double Send Commands → Retime Transmit →Discovery Basher↑

#### *• Double Send Comms:*

Double Send Comms: Pressing the Yes key toggles between on or off.

The DALI standard requires that commands 32 to 128, randomise and initialise need to be sent twice within 100ms. So this should normally be set for ON and the Watch will send them out as required. Turning them off allows for testing of devices to ensure they do not respond to single commands.

## *• Retime Transmit*

Both the bit and inter byte time can be altered for all DALI transmission functions.

On entering this menu the standard Watch timers are replaced with variable timers. This change is temporary and the Watch will switch back to its standard timers on next power up.

Pressing the Yes button the display will change to:

## **DEVELOPMENT TOOLS**

Die Funktion DEVELOPMENT TOOLS dient dazu, Endgeräte bis an ihre Grenzen zu testen. Oder in manchen Fällen Endgeräte die nicht kommunizieren davon zu überzeugen, es doch zu tun. Drücken Sie YES, um die DEVELOPMENT TOOLS zu öffnen

## **Auswahlmenü DEVELOPMENT TOOLS**

Double Send Commands → Retime Transmit →Discovery Basher↑

*• DOUBLE SEND COMMS*

Drücken Sie YES, um zwischen YES und NO hin- und herzuschalten.

Der DALI-Standard verlangt, dass die Kommandos 32 bis 128 sowie RANDOMISE und INITIALISE zweimal innerhalb von 100ms versendet werden müssen. Darum sollte die Funktion DOUBLE SEND COMMS normalerweise eingeschaltet sein (YES). Setzen Sie die Funktion auf aus (NO), können Sie per Test sicherstellen, dass Endgeräte nicht auf einfache Kommandos reagieren.

## *• RETIME TRANSMIT*

Für alle DALI Übertragungs-Funktionen können sowohl die BIT TIME als auch die INTER BYTE TIME geändert werden.

Wenn Sie die Funktion RETIME TRANSMIT öffnen, werden die Standard-Timer durch variable Timer ersetzt. Die von Ihnen vorgenommenen Änderungen sind temporär und die Timer werden beim nächsten Einschalten der DALI Watch wieder auf die Standard-Einstellung gesetzt.

Drücken Sie YES, um die Funktion RETIME TRANSMIT zu öffnen. Das Display sieht zeigt folgendes an:

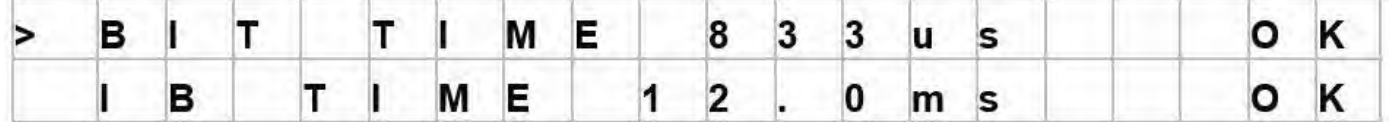

Using the menu key to toggle the left arrow to the upper or lower line the value can by changed by using the up/down buttons.

The right of the display will display 'OK' if within the DALI parameters or 'OUT' if greater or lower as the value is changed. All DALI transmit functions will now use these timings.

#### *• Bit Time in us*

The DALI standard bit time is 833us +/- 10% (750us – 916us) The Watch range is 700us to 954us. The bit time only alters the16 data bits of the DALI word it does not alter the two stop bits as this would confuse the inter byte time below.

Drücken Sie MENU, um den Pfeil > links außen zwischen der oberen und unteren Zeile hin- und herzuschalten. Mit den Tastern UP und DOWN können Sie die Werte für die BIT TIME und INTER BYTE TIME ändern.

Liegen die gewählten Werte innerhalb der DALI-Parameter, zeigt das Display rechts außen OK an. Liegen die ausgewählten Werte außerhalb der DALI-Parameter zeigt das Display rechts außen OUT an.

Haben Sie die variablen Timer angepasst, verwenden alle DALI-Übertragungs-Funktionen die von Ihnen auswählten Werte.

#### *• BIT TIME in us*

Die DALI-Standard-BIT-TIME ist 833us +/- 10% (750us bis 916us). Der Bereich (range) der DALI Watch umfasst 700us to 954us. Die BIT TIME verändert nur die 16 Daten-Bits des DALI Wortes. Die BIT TIME verändert nicht die 2 Stop-Bits, da das die INTER BYTE TIME (siehe unten) verfälschen würde.

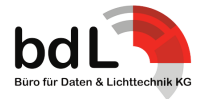

#### *• Inter Byte time in ms*

The DALI standard specifies two stop bits at the end of the DALI data packet and a minimum of 9.2ms inter byte time between packets after the stop bits. In effect the two stop bits are part of the inter byte time so the Watch displays the inter byte time as from the last edge of the last data bit. So it will display OUT if below10.9ms

( 9.2ms required time + 2 stop bits at 1.6ms).

So you will need to factor in the two stop bits into the inter byte time. e.g. subtract 1.77ms (833us x 2). Slightly confusing but is makes sense? There is no upper time in limit in DALI but the Watch's ibt range is 5ms to 25ms.

Note if the bit time is set outside the DALI range the Watch may report 'no devices found' as any devices are now not responding.

Pressing the function button will escape to the top menu so any of the transmission functions can now be used with the new timings. The timings are reset back to normal on next power up.

#### *• Discovery Basher*

This function is designed for single devices connected to the Watch. Using the Basher the connected device can be given 'a good kicking' to find out if how well it responds to the discovery process. By using the Retime Transmit menu + the Basher the timings can be altered to find the limits of the connected device.

The Basher will set a new random address to the device and then try to discover it. Once found it will set the short address and then verify that address. It will then repeat the process.

Pressing the Yes button with Discovery Basher shown the display look something like this:

## *• INTER BYTE TIME in ms*

Der DALI-Standard spezifiziert 2 Stop-Bits am Ende eines jeden DALI-Datenpakets und eine INTER BYTE TIME von mindestens 9,2ms nach den 2 Stop-Bits zwischen 2 DALI Datenpaketen. Genau genommen sind die 2 Stop-Bits Teil der INTER BYTE TIME, darum zeigt die DALI Watch die INTER BYTE TIME ab der letzten edge des letzten Daten-Bits an. D. h., dass das Display OUT anzeigt, wenn die INTER BYTE TIME unter 10,9ms liegt (– die vorgeschriebenen 9,2ms + 2 Stop-Bits à 1,6ms).

So you will need to factor in the two stop bits into the inter byte time. e.g. subtract 1.77ms (833us x 2). Leicht verwirrend und trotzdem nachvollziehbar? There is no upper time in limit in DALI, aber die INTER BYTE TIME der DALI Watch deckt einen Bereich von 5ms bis 25ms ab.

Hinweis: Sollte die BIT TIME außerhalb der DALI-Parameter liegen, zeigt das Display NO DEVICES FOUND an, da kein Endgerät antwortet.

Drücken Sie FUNCTION, um zum Auswahlmenü DEVELOPMENT TOOLS zurückzugelangen und damit alle Übertragungs-Funktionen mit den neuen Timings arbeiten können. Die Timings werden beim nächsten Einschalten der DALI Watch wieder auf die Standard-Einstellung gesetzt.

## *• DISCOVERY BASHER*

Die Funktion DISCOVERY BASHER dient zum Testen einzelner Endgeräte, die an die DALI Watch angeschlossen sind. Mittels des DISCOVERY BASHER kann ein angeschlossenes Gerät gezielt angesprochen werden, um festzustellen, wie gut es auf den DIS-COVERY-Prozess reagiert / antwortet. Mit den Funktionen RE-TIME TRANSMIT und DISCOVERY BASHER können Sie die Timings verändern / anpassen / ändern und die Grenzen des angeschlossenen Gerätes austesten.

Der BASHER wird das Endgerät mit einer neuen zufällig ausgewählten Kurz-Adresse versehen und anschließend einen DISCO-VERY-Prozess starten. Once found it will set the short address (welche? Die zufällig ausgewählte?!) and then verify that address. Anschließend wird die DALI Watch den Prozess wiederholen.

Wird im Display DISCOVERY BASHER angezeigt , drücken Sie YES und das Display zeigt zum Beispiel folgendes an:

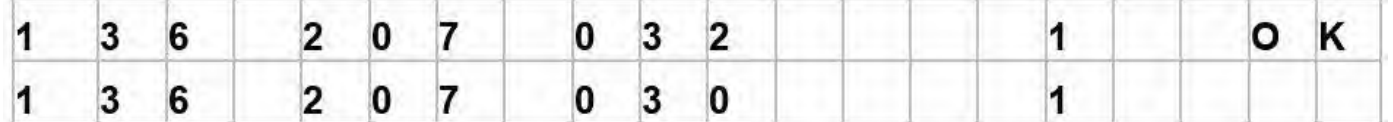

One the upper line of the display the first three blocks of numbers are the devices' unique address (uid). The lower three numbers are the Watch's search address which will hunt for that address until equal.

In the top right of the display is the number of passes the basher has completed with OK if all is well. This number will roll over to 1 after 255. The lower number is the short address being programmed which will increment every pass and will roll over to 0 after 63.

If and error is detected the display will look something like this:

In der oberen Zeile zeigt das Display die 3 ersten Nummernblöcke der UNIQUE ADDRESS (UID) des Endgerätes an. Die untere Zeile zeigt die Such-Adresse der DALI Watch an. Die Suche läuft so lange, bis die DALI Watch ein Gerät mit der unten stehenden Such-Adresse gefunden hat.

Rechts oben wird die Anzahl der vollständigen und fehlerfreien Durchläufe angezeigt und mit einem OK versehen. Nach der Zahl 255 fängt die Zählung (wieder) bei 1 an. Die Zahl links unten gibt die zu programmierende Kurz-Adresse an. Mit jedem Durchlauf steigt diese Zahl (von 0 bis 63); auf die 63 folgt die 0. Entdeckt die DALI Watch einen Fehler, zeigt das Display zum Beispiel folgendes an:

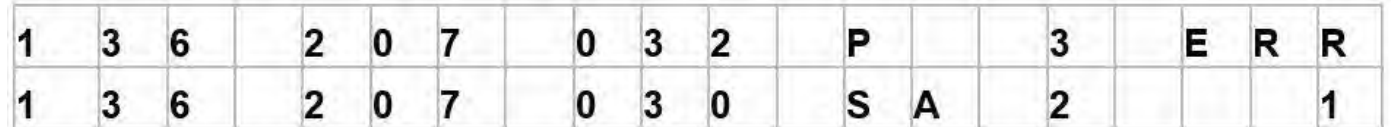

Once a verify error has been detected ERR will be displayed and the number of errors shown below. Pressing escape will get you back to the Development Tools menu.

Hat die DALI Watch einen Fehler entdeckt, zeigt das Display ERR und darunter die Anzahl der Fehler an. Drücken Sie FUNCTION, um zum Auswahlmenü DE-VELOPMENT TOOLS zurückzugelangen.

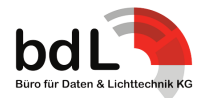

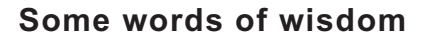

DALI can be a complex protocol (in its simplicity) and there is a lot of code in the DALI watch and a lot of DALI permutations possible. Hopefully most of the major bugs have been found and swatted.

However if you find a problem with the unit or a 'trpo' in the manual or we have misunderstood a DALI command, or a function you would like to see please let us know. Send a email to xtba@b-d.com

#### **CE Declaration of conformity**

**XTBA declares that the following equipment meets the requirements of the EMC Directive 89/366/EEC. WEE/FC2753ZS**

## **Noch ein paar Hinweise in eigener Sache**

DALI kann (in seiner Einfachheit) ein komplexes Protokoll sein und in der DALI Watch steckt eine ganze Menge Code und es sind eine ganze Menge DALI permutations möglich. Wir hoffen, dass die größten Bugs gefunden und ausgebügelt worden sind.

Sollten Sie trotzdem ein Problem oder einen Fehler finden oder sollten wir ein DALI-Kommando oder eine Funktion missverstanden haben, dann lassen Sie es uns wissen: xtba@b-dl-com

Damit Sie sich nicht mit der englischen Version "rumplagen" müssen, haben wir das Handbuch zur XTBA DALI Watch ins Deutsche übersetzt. Das haben wir mit Sorgfalt getan und trotzdem kann es sein, dass sich hier oder da ein Fehler oder Unverständliches eingeschlichen haben könnte. Sollte dies der Fall sein, dann lassen Sie es uns ebenfalls wissen: xtba@b-dl-com

#### **CE Konformitätserklärung**

**XTBA erklärt, dass das in diesem Handbuch beschriebene Gerät den Anforderungen der EMC Direktive 89/366/EEC. WEE/FC2753ZS entspricht.**

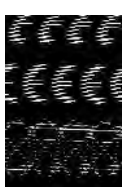

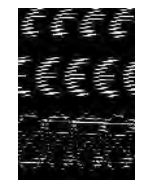

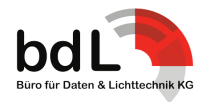

## **Übersicht über die Kommandos**

r

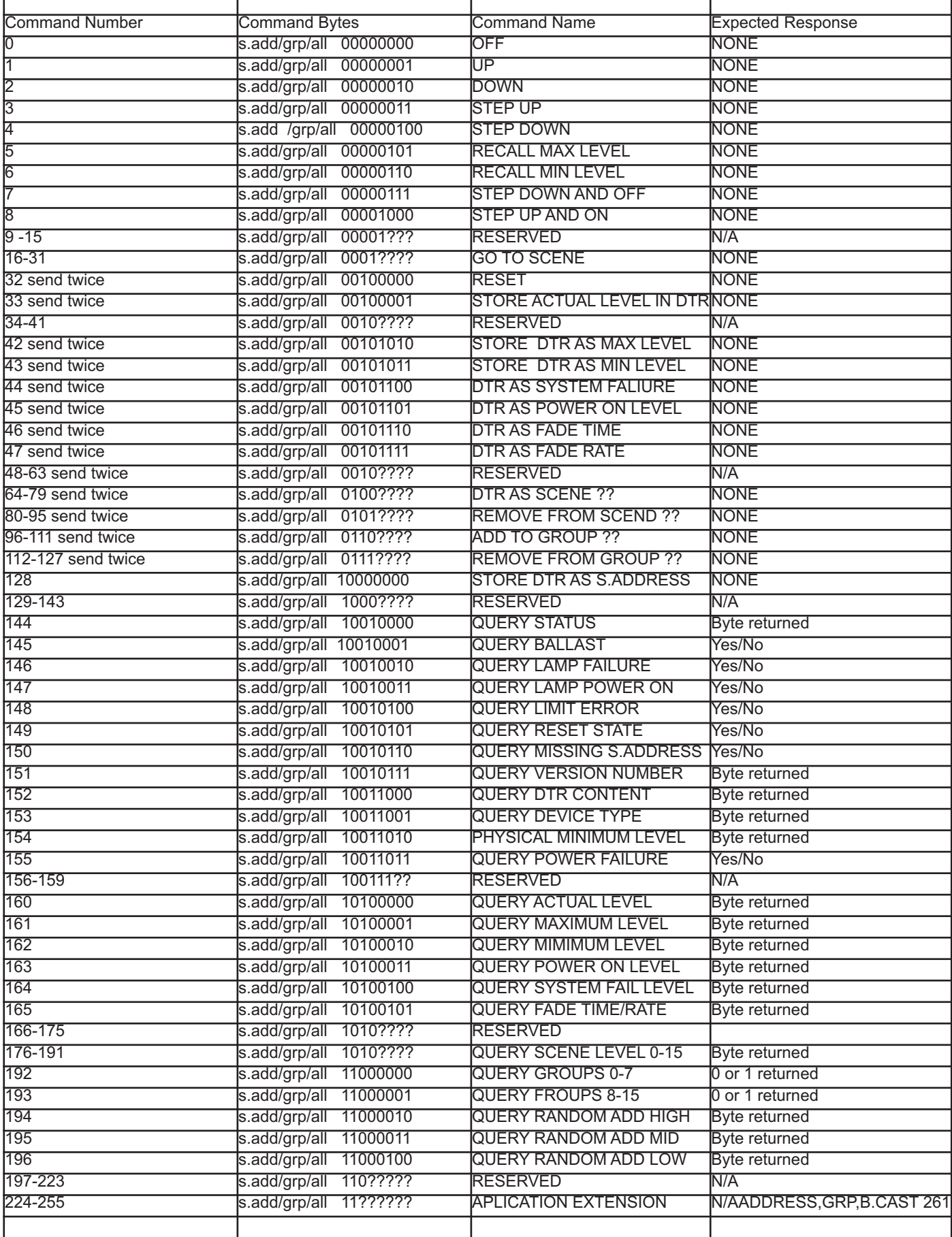

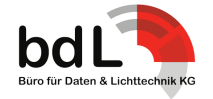

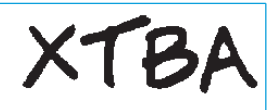

## **Und weiter geht´s:**

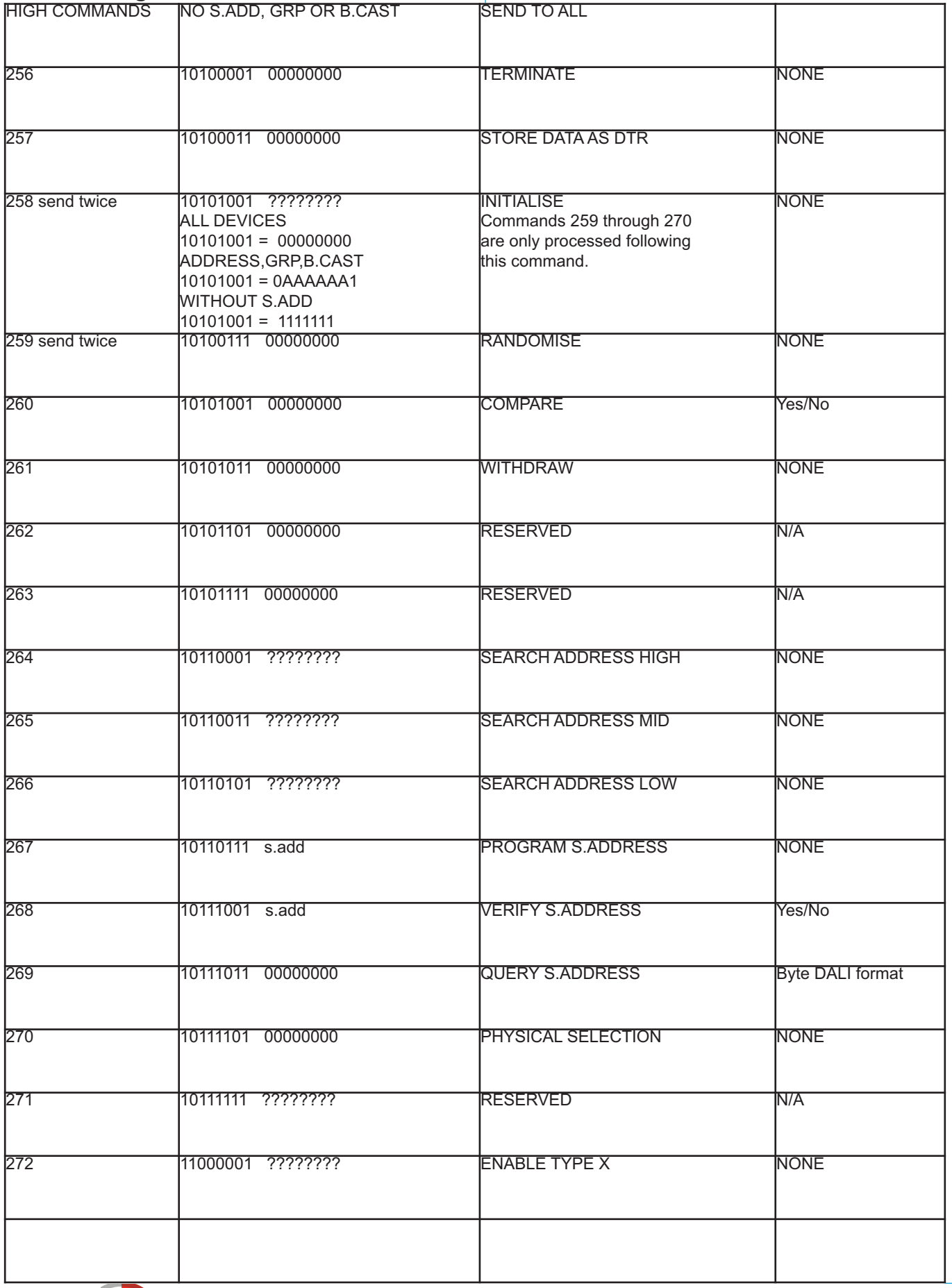

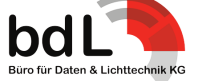

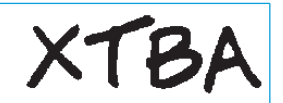

## **Quick Manual**

If you have just walked into an installation, you are in a hurry and the client is in the corner sharpening an axe the following might be useful to save you reading through the delights? of the entire manual.

Installation installed and connected but not set up or much else .

*• 1 - Plug in the mains adaptor first and then connect the DALI watch to any point of the DALI cable.*

*• 2 - Is the blue led flashing?*

If no go to 3. If flashing there is no DALI buss power so you need to add one as follows: Press the function key until:

*• 1. Schließen Sie zuerst das Netzteil an und verbinden Sie die DALI Watch dann mit der DALI-Leitung.*

Die DALI Installation ist installiert und angeschlossen, aber weder

Sie sind gerade auf einer Baustelle angekommen, es muss wie immer "schnell gehen" und der verzweifelte Kunde steht schon in der Ecke und wetzt die Messer? Dann ist die folgende Kurzanleitung hoffentlich hilfreich, um sich in der knappen Zeit nicht mit den Freuden des kompletten Handbuchs auseinandersetzen zu müs-

*• 2. Blinkt die blaue LED?*

programmiert noch sonst irgendwas, dann:

**Kurzanleitung**

sen.

Falls nicht, machen Sie weiter mit Punkt 3. Blinkt die LED, ist keine DALI Bus-Spannung vorhanden. Um die DALI Bus-Spannung hinzuzufügen, tun Sie folgendes – Drücken Sie FUNCTION bis das Display folgendes anzeigt:

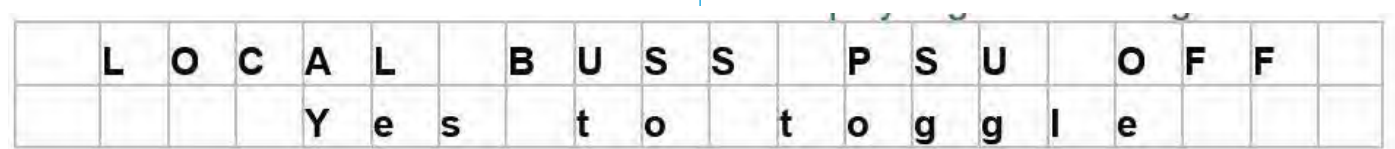

Press the Yes key to turn on the power and then the function key to get back to the main menu loop.

*• 3 – Press the function key until:*

anschließend FUNCTION, um zum Hauptmenü zurückzugelangen. *• 3. Drücken Sie FUNCTION bis das Dis-*

Drücken Sie YES, um die DALI Bus-Spannung einzuschalten und

*play folgendes anzeigt:*

|                                                                                                    |  |  |  |  |  |  |            |  |      |  |  |                                        | $\rightarrow$ |  |  |  |                    |  |  |  |  |  |                                            |  |
|----------------------------------------------------------------------------------------------------|--|--|--|--|--|--|------------|--|------|--|--|----------------------------------------|---------------|--|--|--|--------------------|--|--|--|--|--|--------------------------------------------|--|
| 逐 医 3 海 电 南   即 连 3 海 建 南   即 生 医 3 海 田 南   即 图 医 3 海 田 南                                                                                                    |  |  |  |  |  |  |            |  |      |  |  |                                        |               |  |  |  |                    |  |  |  |  |  |                                            |  |
|                                                                                                    |  |  |  |  |  |  |            |  |      |  |  |                                        |               |  |  |  |                    |  |  |  |  |  |                                            |  |
| • 4 – Press the Menu key until:                                                                                                    |  |  |  |  |  |  |            |  |      |  |  |                                        |               |  |  |  | folgendes anzeigt: |  |  |  |  |  | <b>4. Drücken Sie MENU bis das Display</b> |  |
|                                                                                                    |  |  |  |  |  |  | <b>SEP</b> |  | 1379 |  |  |                                        |               |  |  |  |                    |  |  |  |  |  |                                            |  |
| 级 医 日 级 电 市 丨 级 电 5 的 田 取 丨 陆 陆 出 的 田 帮 丨 随 医 日 恐 田 帮                                                                                                    |  |  |  |  |  |  |            |  |      |  |  |                                        |               |  |  |  |                    |  |  |  |  |  |                                            |  |
|                                                                                                    |  |  |  |  |  |  |            |  |      |  |  |                                        |               |  |  |  |                    |  |  |  |  |  |                                            |  |
| • 5 – Press the Yes button and the mes- $\frac{1}{2}$ 5. Drücken Sie YES und das Display<br>sage ' WILL ERASE ALL DATA' will be zeigt folgendes an: WILL ERASE ALL<br>displayed. Press Yes again to start DATA. Drücken Sie anschließend erneut<br>discovery. |  |  |  |  |  |  |            |  |      |  |  |                                        |               |  |  |  |                    |  |  |  |  |  | YES, um die DISCOVERY zu starten.          |  |
| read the next steps on the next page                                                                                                    |  |  |  |  |  |  |            |  |      |  |  | Weiter geht es auf der nächsten Seite: |               |  |  |  |                    |  |  |  |  |  |                                            |  |

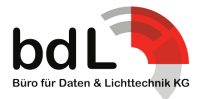

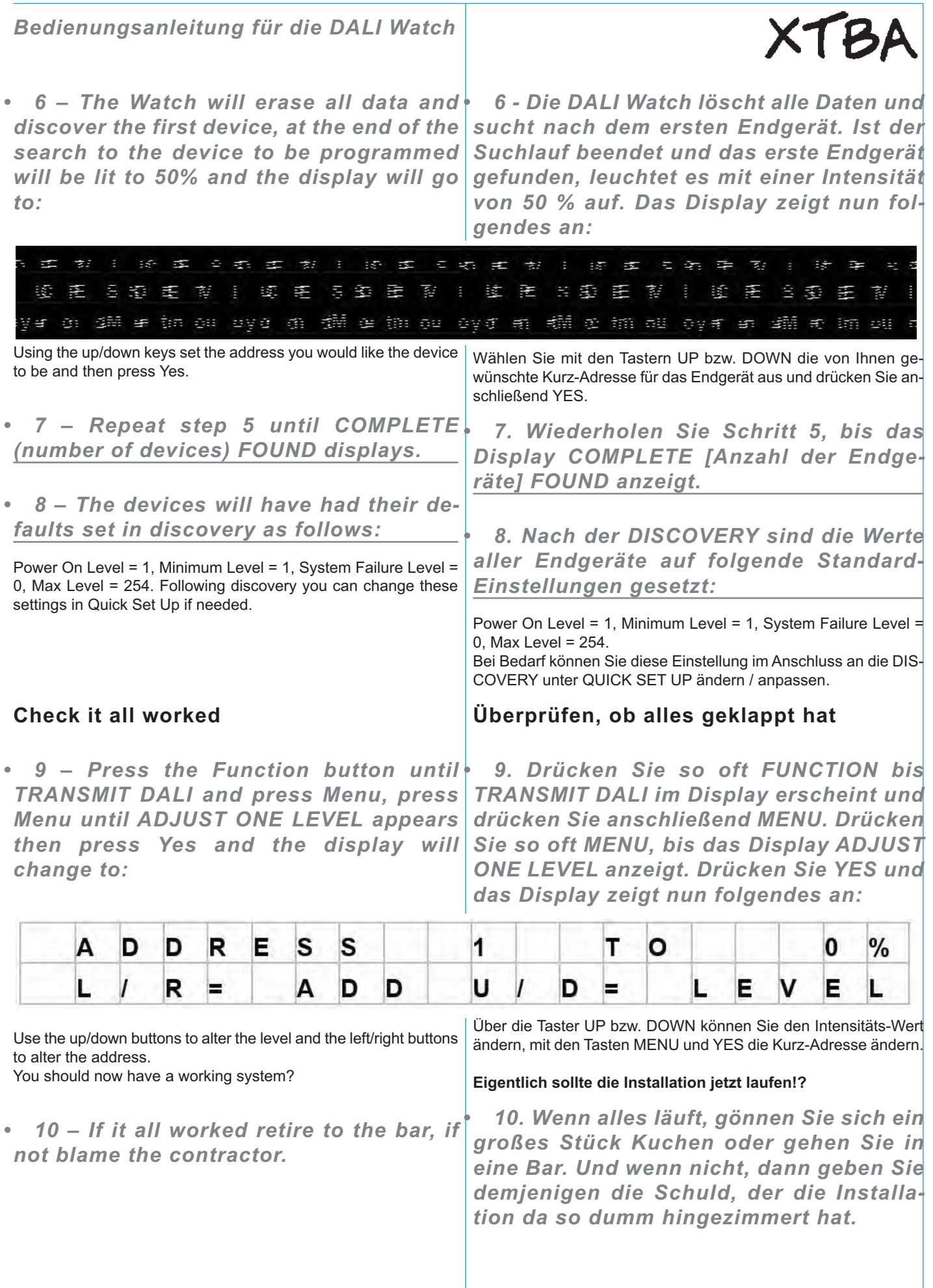

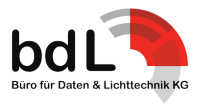